# **Community with Knowledge and Chat**

Project report submitted in partial fulfillment of the requirement for the Degree of

Bachelor of Technology

In

**Computer Science and Engineering**

By

Nikhil Jangra

161323

Under the supervision of

## **Dr**. **Monika Bharti** (**Dept**. **of CSE & IT**)

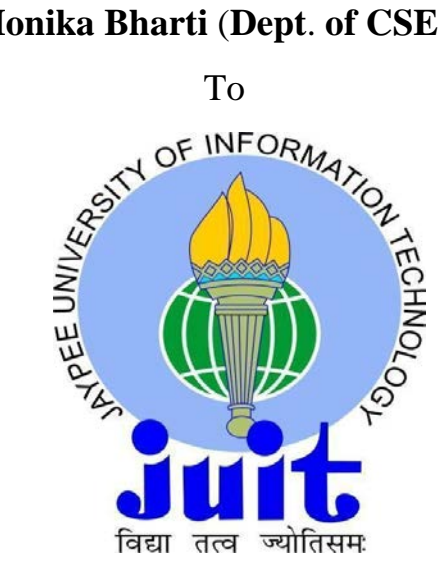

Department of Computer Science & Engineering and Information Technology

## **Jaypee University of Information Technology Waknaghat,**

**Solan**-**173234, Himachal Pradesh**

# **Candidate**'**s Declaration**

I hereby declare that the work presented in this report entitled **"Community with Knowledge and Chat"** in fulfillment of the requirements for the award of the degree of Bachelor of Technology in Computer Science and Engineering submitted in the department of Computer Science & Engineering and Information Technology, Jaypee University of Information Technology Waknaghat, Solan is an authentic record of our own work carried out over a period from February 2019 to May 2019 under the supervision of Dr**.** Monika Bharti **(**Professor, Department of CSE & IT**)**.

The matter embodied in the report has not been submitted for the award of any other degree or diploma**.** 

Bishil

Nikhil Jangra,

161323

This is to certify that the above statement made by the candidate is true to the best of my knowledge**.** 

Monika Buarti

Supervisor Name**:** Dr**.** Monika Bharti

Designation**:** Assistant Professor (Grade-II)

Department Name**:** Department of Computer Science Engineering & Information Technology Dated ..... **/**May**/**2020

## **ACKNOWLEDGEMENT**

It is my privilege to express our deep gratitude and regards to our project supervisor Dr. Monika Bharti for his mentoring, valuable inputs, guidance and constructive criticism throughout the duration of this project. I also express my sincere thanks for encouraging and allowing me to present the project on the topic "**Community with Knowledge and Chat**" for the fulfilment of the requirements leading to the award of B.Tech. degree.

I would also like to thank Dr Satya Prakash Ghrera, Head of Department (CSE) for providing me a great opportunity to work on such an interesting project. Last but not least I would like to express my sincere gratitude to my family members who stood by me and stopped me in every phase of this project and gave me the much required moral support in carrying out this project successfully.

Nissil Nikhil Jangra

# TABLE OF CONTENTS

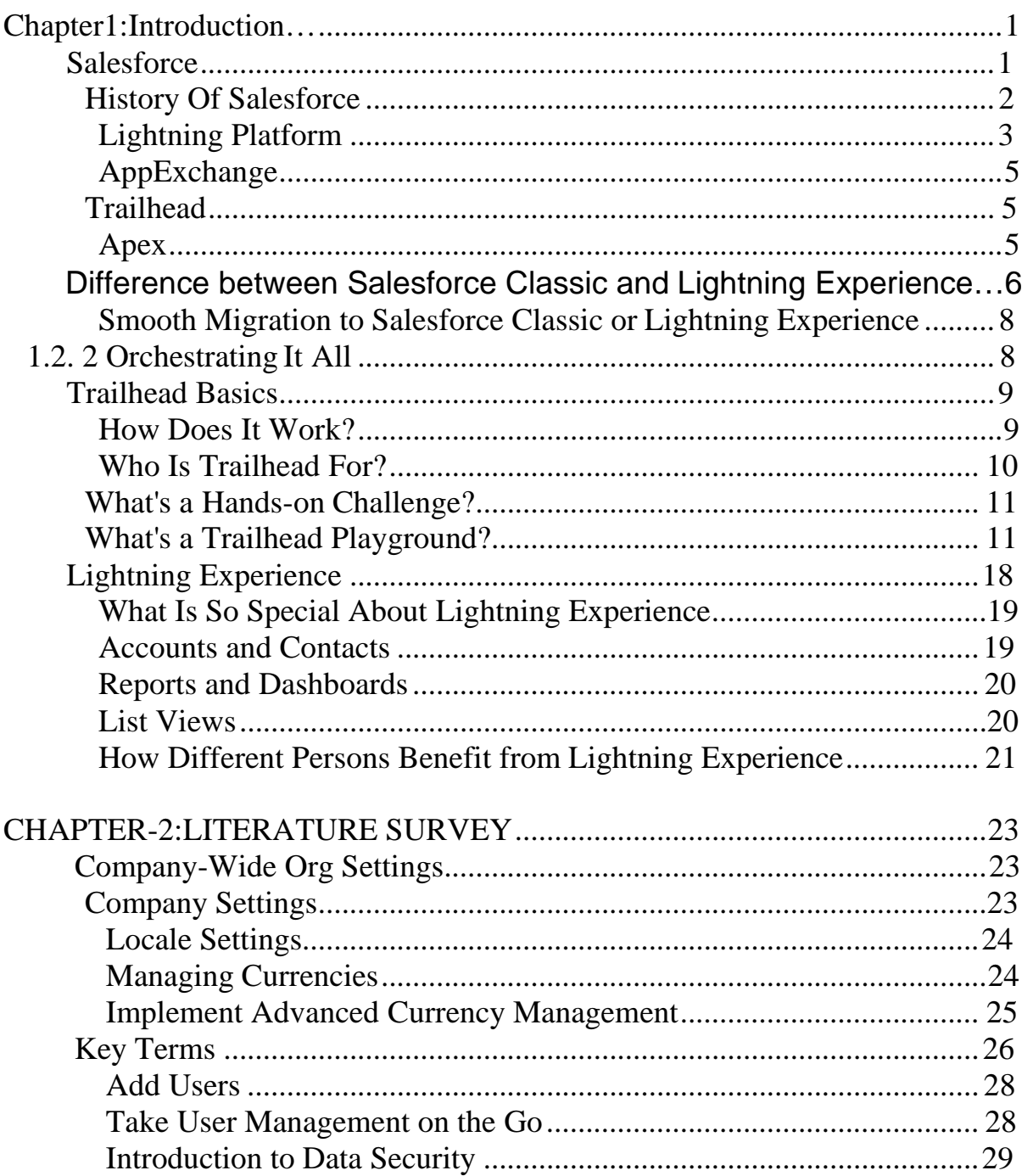

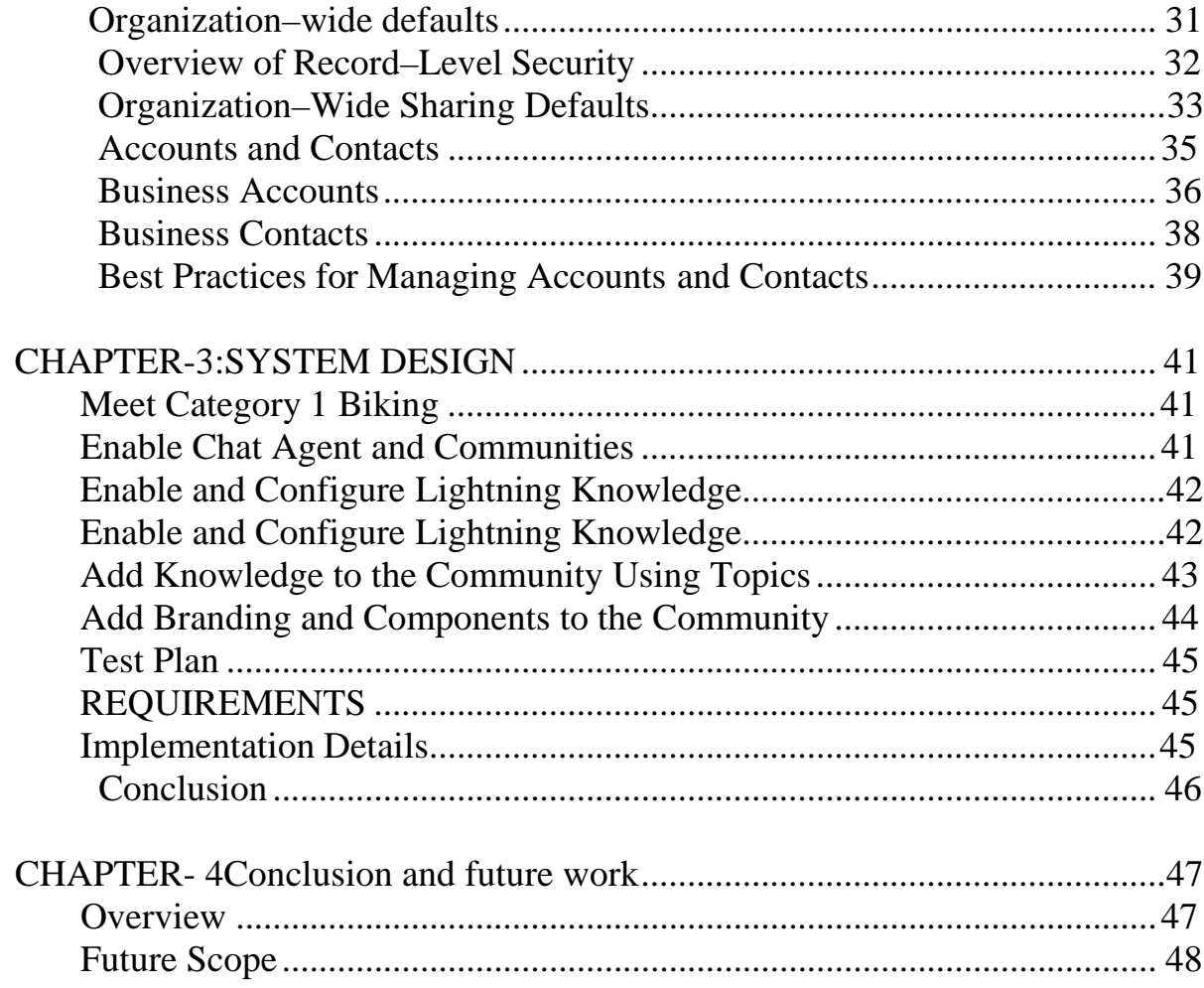

# **LIST OF FIGURES**

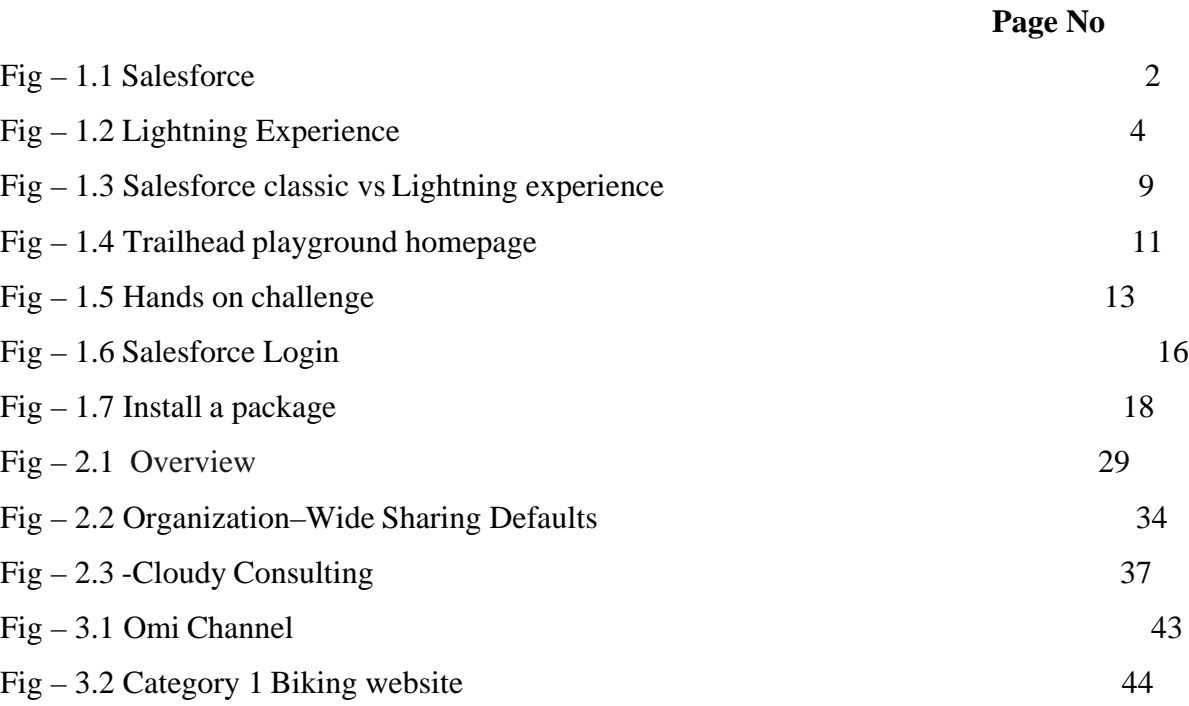

## **ABSTRACT**

Salesforce is a customer relationship management solution that brings companies and customers together. It's one integrated CRM platform that gives all your departments including marketing, sales, commerce, and service - a single, shared view of every customer

Deliver the personalised experiences your customers expect by using the integrated CRM platform that we call our Salesforce Customer 360 Platform. It provides powerful, connected products for improving your marketing, sales, commerce, service, IT, and more. And a far as website it is a fully functional website

## **CHAPTER1**

## **INTRODUCTION**

#### **Salesforce**

Salesforce.com, it is an American cloud-based programming association which has focal station in San Francisco, California. It outfits us with customer relationship the administrators (CRM) organizations and moreover sells a comparing set-up of endeavors applications that attention on customer care, displaying automation, application headway and assessment.

In 2020, Fortune magazine, Salesforce has situated six on the Fortune List of the Top 100 Companies to Work For in 2020 reliant on the laborer outline satisfaction.

Salesforce is a basic undertaking which is offered inside the Salesforce stage. It gives associations an interface to case and task to administrators, and system for modified coordinating and raising the critical events. Salesforce customer portal give all the customers the ability to follow the whole of their own cases, it in like manner fuses a long range casual correspondence module that licenses customers to get the conversation together as for their association on the individual to individual correspondence destinations, moreover gives informative gadgets and various organizations like email alert..

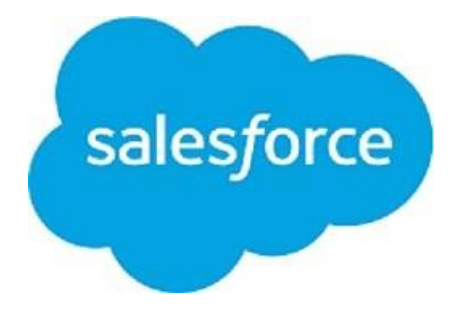

Fig 1.1- Salesforce

#### **History Of Salesforce**

Association was set up by Oracle official Marc Benioff, Parker Harris, Dave Moellenhoff, and Frank Dominguezin 1999. They started the association as programming as aservice (SaaS)company.The whole gathering made starting arrangements computerization programming, and moved to customers btw September and November 1999. In June 2004, association had the fundamental open offering(IPO) on New York Stock Exchange under stock picture CRM . US\$110 million were brought by the association up in the IPO.Some early money related pros were Larry Ellison, Magdalena Yesil, Halsey Minor, Stewart Hender, Mark Iscaro, and Igor of Geneva Venture Partner.

On July 2012, Salesforce had applied to trademark to term "social endeavors" in USA, the European Union and Jamaica where this term was in no matter how you look at it use to depict business with basically social purposes. This was adequately tried by fight called NOT IN OUR NAME which was then pushed by Social Enterprises UK.It results in Salesforce pulling back their trademark application and making an arrangement to abstain from using the term for the future exhibiting.

On October 2014, Salesforce made an announcement for the progression of its Customer Success Platform that coordinate the Salesforce organizations, including bargains, organizations, displaying, analytices, systems, and versatile application. On Oct 2017, Salesforce.com had moved Facebook Analytical instrument for business to business publicists. On Sept 2018, Salesforce decidedto team up with Apple. On February 2020, the co CEO Keith Block decided to stepdown from the his circumstance in the Salesforce association. Marc Benioff now remains as chief and (CEO) both.

### **Lightning Platform**

Lightning Platform(LI) regardless called Force.com is a PaaS (stage as an assistance) that has permitted all the makers to make the extra applications that merges into the major Salesforce

application which is Salesforce.com. These are the untouchable applications which all are empowered on Salesforce.com framework.

All the Force.com applications are created utilizing illustrative mechanical congregations, upheld by Lightning and Apex, property Java like programming vernaculars for Force.com, likewise as and Visualforce, system intertwines a XML sentence structure routinely which is utilized to makes HTML. Force.com stage for the most part get three complete discharge a year. As stage is giving as an assistance of its fashioners, each and every movement cases additionally get all the updates.

In Spring 2015 discharges another system which makes UIs. Lightning Component was presented in beta. Lightning areas are amassed utilizing opensource the Aura Framework, yet with help of Apex as server side language rather than Aura's dependncy on Javascript language. The aggregate of this has been portrayed as decision to, less substitutes for the Visualforce page.

As exhibited by the reports of September 2009 Gartner Groupt, Force had more than 1,200 client account. As till the year 2013, the Force.com stage had satisfactorily 1.4 million selected masters and clients. All the lightning Base Components are the part libraries which rely upon the most vital reason for the Lightning Web Component and associations.

On the 2014 Salesforce chose for a front end for its foundation open which is called Lightning. This part based system is the thing that Salesforce flexible application had been established on. Salesforce.com reliant on this structure on 2015 by releasiing the Lightning DesignSystem, HTML style system with the default CSS styling builts. The structure award clients to fabricate all their own bit to either use in within case or sell on App Exchange.

Salesforce Lightning App Builder is the instrument for the speedy progression in the field of use improvement of all the responsive web interfaces .This interface license the customers

for different screens to be collected subject to the Lightning parts which can be used as organizations for the record and moreover forsome express applications.

Lightning Experience(LI), was released on 2016, the latest refreshed UI in Salesforce for the methodology improvement till that date. Starting now and into the foreseeable future all the applications are open on AppExchange which were ought to have been a Lightning and the people who dependent on Classic need to move to Lightning as Classic thatwas not to be revived any more by Salesforce.com. The stage offeredsome options for the specialists to use some development systems which engage the new UIs and changes to Lightning Experience..

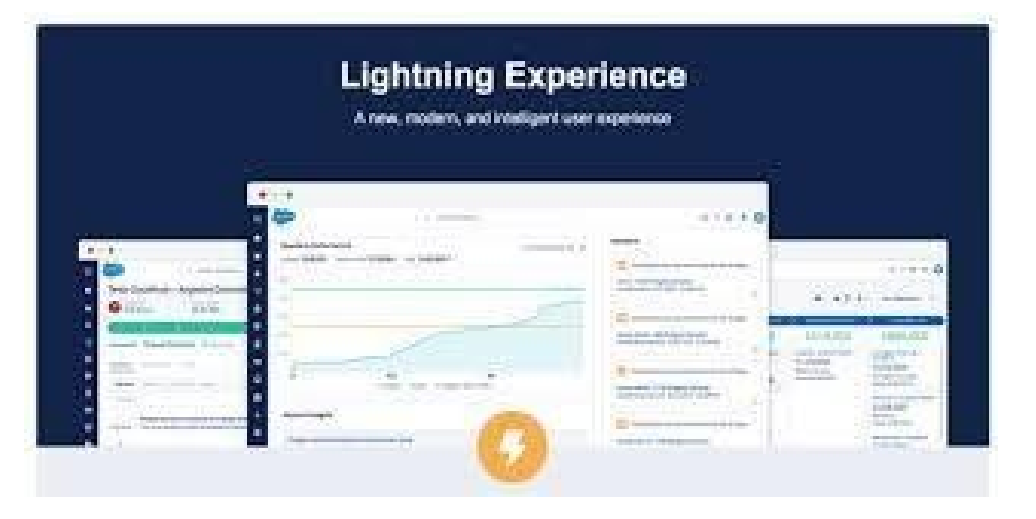

Fig1.2-Lightning Experience

## **AppExchange**

Application Exchange writing computer programs was Launched on 2005. The Salesforce AppExchange is the online application business community for the outcast application that is running on the Lightning stage. These applications are open to no end, too through some yearly orsome month to month participation model. Application open range from mix with the SharePoint to the adaptable's support the board. As on June 2016, it included 2,950 applications which achieved more than 3 million foundations. The AppExchange is similarly

some spot where customers can filter for cloud guiding accessories for help the execution of the development in their own affiliations. Cloud guiding assistants are for Salesforce which consolidate tremendous association for example IBMBluewolf and Accenture similarly as various other little extension one like Cloudreach.

#### **Trailhead**

Trailhead was proclaimed on 2017 and was moved on 2019. Salesforce's myTrailhead is online planning stage that can be used for customization forthe unequivocal prerequisites of the customer. This stage expanded convenience which isbuild on Salesforce is to the outfit the customer with getting ready substance express relating to utilize Salesforce that has enabled the customers to make and publishtheir own substance for planning and various activities.

#### **Apex**

Apex is select programming language gave by the Lightning stage to the architects which resembles Java and C#. It is explicitly, object orchestrated and case coldblooded programming language, following the spot documentation and the wavy bracketsyntax. Highest point can similarly be used to execute the program work during the most huge methodology on Lightning stage including the custom gets and the associations, event handler on record expansion, update, and scratch-off, or through arranging, or through the custom controller of Visualforce pages.

Salesforce outfits us with game plan of the strange dealing with method for the Apex to allow originator tomake some long running and the more incredible Apex codes.

#### **Distinction between Salesforce Classic and Lightning Experience**

Salesforce Classic feels really dated when stood apart from rivals CRM frameworks, Lightning Experience is resuscitated UI with is utilized to center to show information

apparently, and instead of depending upon content and the number. Despite the way that both structure share same highlights, the new structures stand isolated for following functionalities:

• **New plan and convenience**.- Salesforce Lightning has present day, productive and sharp interface. All the clients can interface their records reverse any contraptions. All the referenced data surfaced for all of them. This guarantees the smoothed out procedures and make work shapes powerfully typical. There are done two key improvement:

- cool part from versatile experience opened up to work zone client,
- Notes autosave and rich substance breaking point can guarantees a prevalent encounter.

**Smarter view.**- This part can assist client with focusing on coherently critical things. Basically, data that will be showed up in more persistently and apparently.

**More portions on the dashboard.**- Dashboards are not constrained to 3 sections. The part are strengthened, licenses to get more information driven choices at look. Clients can see open and wrapped game plans up total correspondingly as shut one.

• **Home Pages** can be changed and shows essential data from the start to assist you with being ceaselessly fit. Near, it may be shown up at any place you need it to see the late undertaking, lead, and openings and potential supporter.

• **Activity Timeline** workspace will empowers you with making assignments and occasion, log call, send email and track these exercises feasibly. Likewise, Lightning experience doesn't require refreshment of whole page for sparing all the updates.

• **Opportunity Kanban** has included as depiction contraption for conditions. These reps can diagram bargains at each phase in pipeline. The unraveled accommodation offer you

to move bargain from one phase to the another. Also, you can get ready changed when most basic game-plan early and quickly watch influence on the check.

• **Lightning Experience** is regularly available for each discharge that has no extra cost. Regardless, Salesforce Lightning Experience misses the mark concerning two or three highlights that exist in the Classic variation.Thus, the revived discharge is definitely not a proper choice for your business in case you are looking for:

- customizable dashboards and introduction page sections;
- territory the authorities and inline changing of fields (records, records);
- support of Account get-togethers, Account and Contact chain of importance, comparably as the individual record.
- adding the leads, contacts, or individual records to battles from reports;
- options for the resizable sections or Advanced channel premise. In any case, the patch up stage strengthen the graphs and making channels sufficiently that is strange in Classic;
- opportunity to have the Joined Reports, Details of Matrix Reports, Tables Funnel, and Scatter graph types, and booking of report revives.
- ability to compose with any application from the AppExchange.

As should act naturally obvious, both Salesforce Classic and Lightning Experience contain the central focuses and squares. Luckily, the affiliation offers a discretionary switch-over. Constantly end, if the Lightning structure comes up short on explicit highlights or contraptions that are open in the Classic or the contrary route around, you can no ifs, ands or

buts move between the old and new stages. Check the going with video to analyze how to switch among the interfaces.

Subsequently, regardless of whether your alliance runs the Salesforce Classic or Lightning Experience, the as of late referenced highlights can update the business outlines and improve client affiliations. On the off chance that you need to move your records from the current CRM to one of the Salesforce units, a robotized relocation association can assist you with playing out the undertaking and bit of elbowroom from:

- Security rules confirmation to treat the information quickly and offer a chance to consent to the Non-Disclosure Arrangement.
- Fields and clients mapping that causes you fit the particular business fundamentals and have incomparable control of the modules mapping.
- Free Sample Migration offers to test the association, taking everything into account, and check the strategy choices of future CRM.
- 100 % uptime of the two stages induces the SaaS rejects the effect or impedances of the affiliation structures.

## **Smooth Migration to Salesforce Classic or Lightning Experience**

We have to complete two or three phases to play out the beneficial information import:

• provide the path insistences of the present and future frameworks, enter your email and dispatch a free Sample Migration to watch if the association works in the best way. Of course, you can graph and clients in isolation by picking the modules you need to import and setting connection between information fields;

• choose protection plan and snap on Start Full Migration to finish the change.

#### **Summarizing It All**

Both Salesforce Classic and Lightning Experience are staggering structures for boosting business headway. In any case, Salesforce overhaul discharge coming in Winter'19 may drive you to change the current CRM to Salesforce Lightning. See what newies are set up for Salesforce clients in the article "7 Reasons to Migrate to Salesforce Lightning Before Winter 2019".

You may import a touch of authentic information from CSV to Salesforce utilizing Salesforce Data Loader from Trujay or do in like way from another CRM game-plan utilizing Sample Migration. Additionally, don't extra one moment to review the cost as of now. All the referenced alternatives are thoroughly free and secure

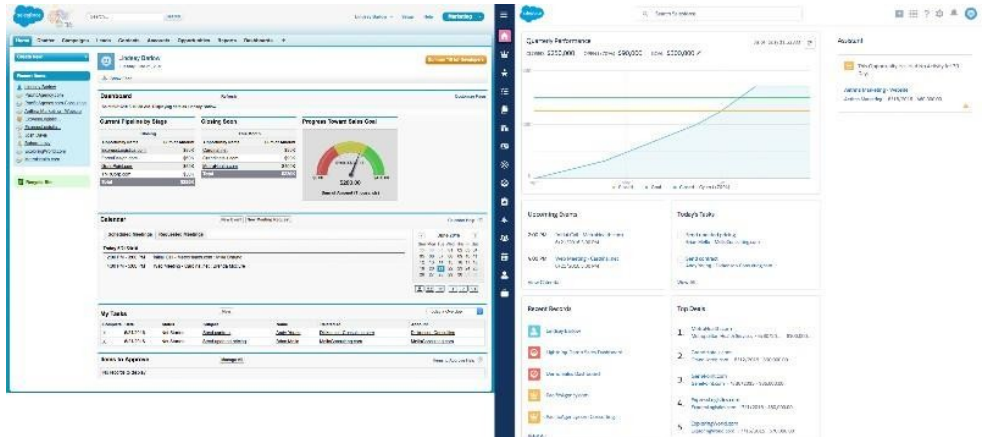

Fig1.3-Salesforce classic vs Lightning experience

## **Trailhead Basics**

### **How Does It Work?**

In Trailhead, learning themes are sorted out into modules, which are separated into units. To complete a unit, you acquire focuses by finishing a test or a test. A test checks your insight with numerous decision questions, while a test tests your aptitudes by getting your hands

messy in a Salesforce organization. When you've completed the entirety of the units in a module, you get a sparkly new identification for your profile.

Trails are gatherings of modules that give guided learning ways fit to explicit jobs or needs. You can likewise pioneer your own path, and pick the modules that you're generally inspired by without following a prior path. Activities and superbadges permit you to adapt intelligently by expecting you to execute a component or arrangement in an organization.

You simply took in a great deal of Trailhead terms in only a few sections. On the off chance that it appears to be a ton to keep straight, don't stress. Leave us alone your path guide, and work through the remainder of this module to get familiar with the intricate details of Trailhead.

#### **Who Is Trailhead For?**

The short answer is, well, everybody. We have content for each job inside an organization, and each degree of experience. We even have material for learning outside of Salesforce, for example, modules on Blockchain Basics and European Union Privacy Law Basics, and a path to assist you With beginning with iOS App Development.

We have an assortment of trails for an assortment of students, from delegates utilizing Service Cloud to cutting edge Salesforce engineers to administrators at not-for-profits who use Salesforce. Furthermore, in light of the fact that we realize that you're pioneering trails everywhere throughout the world, Trailhead content is accessible in six dialects: English, German, Japanese, French, Spanish, and Portuguese. To see Trailhead in another dialect, look down to the footer of any page and pick a language from the dropdown menu

Trailhead content mixes an assortment of substance types and ways to deal with take into account a wide range of students, including:

- .VideosCode examples
- Walkthroughs
- Screenshots
- .ImagesTables and
- .chartsStep-by-step directions

At the point when we make content, we utilize a lot of core values that include:

- Down to earth models and situations
- Storytelling
- Casual voice and tone
- Positivity
- Fun

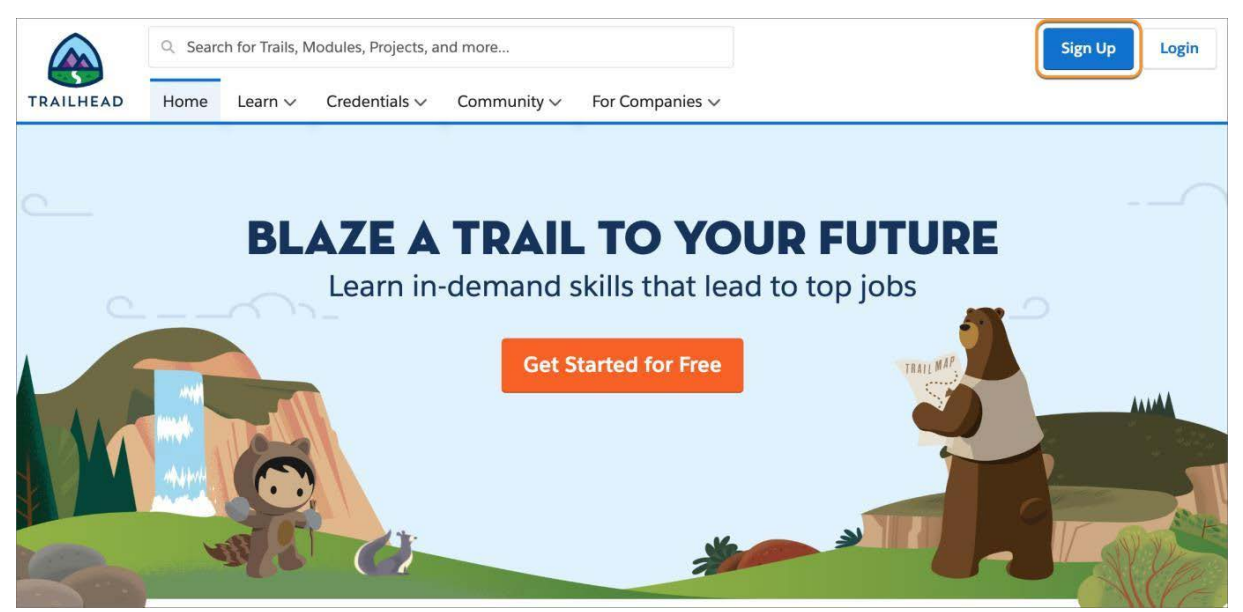

Fig 1.4- Trailhead playground homepage

### **What's a Hands-on Challenge?**

A hands-on challenge is more required than a test and, in this way, gains you more core interests. To complete a hands-on challenge, you have to look at a great deal of requirements and achieve something in a Salesforce association to meet those necessities. What you have to do depends upon what you're understanding. You could be creating an Apex class, making a Lightning web part, or forming a field-level endorsement condition.

#### **What's a Trailhead Playground?**

Right when you experience your first included test, you'll see a dropdown that lets you dispatch your hands-on association. A Trailhead Playground is an association that you can use for hands-on challenges, learning new features, and testing customizations. If you haven't made one, don't pressure. You get one thus when you make a Trailhead account.

You can adjust your Trailhead Playground at any rate you need, and it goes with a ton of Trailhead-unequivocal data that you can use when completing challenges. Notwithstanding the way that Trailhead Playgrounds have limits (you can make only two customers in a Trailhead Playground, for instance), they give you vague customization options from a creation association. Likewise, a Trailhead Playground never ends, as long as you keep using it.

You can moreover use a Developer Edition association to complete hands-on troubles. Amazingly, a Developer Edition association is a comparable thing as a Trailhead Playground, anyway Trailhead Playgrounds go with Trailhead-unequivocal data, and a pre-presented unmanaged group that we use to test your hands-on challenge game plans. Not in the slightest degree like a Developer Edition association, you can turn up a Trailhead Playground with the press of a catch, without balancing any structures, legitimately from Trailhead, and a short time later dispatch it with just a tick when you need it.

#### **Hands-on Challenge**

#### $+500$  points

#### **GET READY**

You'll be completing this challenge in your own personal Salesforce environment. Choose from the dropdown menu, then click Launch to get started. If you use Trailhead in a language other than English, set the language of your Trailhead Playground to English before you attempt this challenge. Want to find out more about using hands-on orgs for Trailhead learning? Check out the Trailhead Playground Management module.

#### YOUR CHALLENGE

#### **Build a custom Offer object**

When a homebuyer makes an offer to buy a property, the brokers at DreamHouse Realty need to track the details in Salesforce. Create a custom object they can use to record the offer amount and target close date for the sale. Use auto numbering to generate the name of each offer record.

- Create a custom object name: Offer
- · Record name: Offer Name
- Record data type: Auto Number
- Display format: OF-{0000}
- Starting Number: 1
- Create a custom currency field on the Offer object named Offer Amount with the data type Currency
- Create a custom date field on the Offer object named Target Close Date with the data type Date

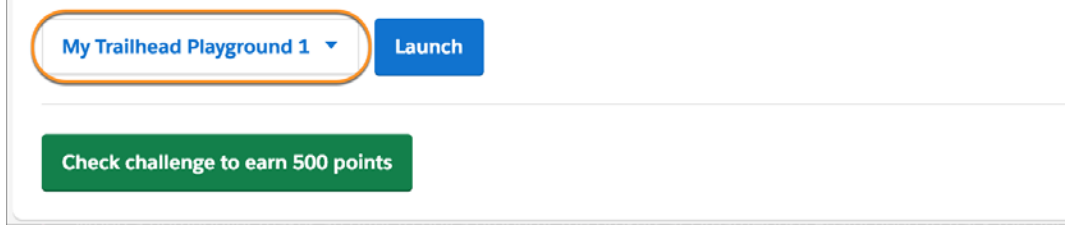

#### Fig 1.5- Hands on challenge

#### **Trail**

The encapsulation of Trailhead is, you gotten it, trails. A way is an orchestrated assembling of modules, adventures, or both that gives a guided adapting approach to learning another capacity, thing, or employment. Since there are such a critical number of things you can learn on Trailhead, there are heaps of trails—at present more than 100—covering a wide extent of subjects.

#### **Module**

A module covers a solitary learning point. While trails are extraordinary for learning a far reaching set of related subjects, you can likewise blend and match modules unreservedly.

State that you're a Salesforce designer with five years of experience, and your organization is going to start the transition to Lightning Experience. It's not worth your opportunity to work through the whole Developer Intermediate or even Develop for Lightning Experience trail you know the greater part of that stuff as of now. Rather, you can single out the modules that address the holes in your insight, for example, Lightning Web Components for Aura Developers and Lightning Flow.

A module is separated into units. Every unit covers a subtopic inside a module, and has either a hands-on challenge or a test toward the end. At the point when you expert the test or complete the test, you get a solid portion of focuses that include to the all out showed your profile. At the point when you've finished the entirety of the units in a module, you acquire another identification.

At the point when you gain focuses and identifications, you advance positions. At the point when you start you're a Scout, and once you've earned your first identification you're a Hiker. In the long run, you could even be an Expeditioner (50 badges and 35,000 points) or a Ranger (100 badges and 50,000 points). Observe, however, that you need focuses and identifications to gain positions. To continue climbing, you can't simply adhere to modules with different decision tests—you have to likewise finish hands-on difficulties.

#### **Project**

Completing modules isn't the most ideal approach to get centers and recognizable pieces of proof. You moreover secure a recognizable proof when you complete an assignment. An endeavor is a movement of hands-on steps that lets you learn Salesforce capacities by joining them right away.

Rather than a hands-on challenge, which gives you a great deal of necessities that you have to understand how to meet, an endeavor spreads out a little bit at a time bearings for you to follow, by then favors that you did everything viably.

Undertakings are phenomenal for you in case you like to learn by bouncing legitimately in as opposed to getting depictions and sensible information, and let you produce sureness by working through a model yourself in a Trailhead Playground.

To see the full once-over of modules or exercises, float over the Learn tab and snap Modules or Projects, independently.

#### **Credential**

Trailhead is your entrance for getting familiar with Salesforce accreditations. There are as of now two kinds of qualification: superbadges and Salesforce accreditations.

You acquire an affirmation by taking an administered test that tests your abilities. Salesforce affirmations are world-class certifications that exhibit your capacities to work with Salesforce innovation. In case you're as of now confirmed, Trailhead is the place you procure affirmation upkeep identifications, which guarantee that you're forward-thinking on the most up to date Salesforce highlights.

The accreditations tab gives you more data about the various kinds of Salesforce affirmations, including data about tests, connections to pursue educator drove trainings, and insights concerning being a Salesforce proficient, for example, an administrator, engineer, or advisor.

You gain a superbadge by working hands-on in a Trailhead Playground, similar to you would to win a module or venture. There are right now just a bunch of superbadges, on the grounds that not at all like modules and tasks—which center around a particular point—superbadges assist you with learning over a whole component region by giving a genuine business situation for which you need to assemble an answer. Superbadges are sorted out by job, and intended to supplement our job based Salesforce accreditations.

Now and then it's difficult to monitor the entirety of your passwords. In the event that you can't sign in to Trailhead, ensure that you're utilizing your Trailhead qualifications or one of your connected social records. Here and there your Trailhead username and secret word is not quite the same as your creation Salesforce username and secret word.

When in doubt, you can reset your secret key. To reset your secret word, click Login and afterward Forgot Your Password? Enter your username, at that point click Continue.

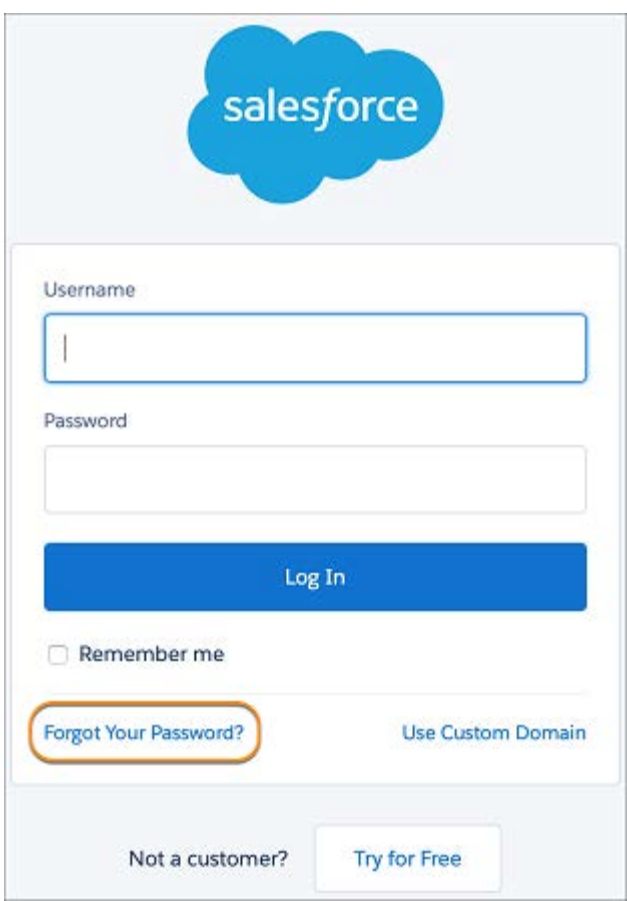

Fig 1.6-Salesforce Login

## **Trailhead Playground**

Trailhead Playground is an association you can use to complete hands on troubles, and assess new features and customizations. Much like an authentic play region, a Trailhead Playground lets you mess about and make customizations without influencing whatever else (for this circumstance, your creation association).

The principle differentiate is that in a play region, playing suggests swinging from the play area gear and riding the merry go round. In a Trailhead Playground, it suggests forming Lightning web parts and making new custom things. Which, in case you ask us, is also as fun!

You can do about anything to your Trailhead Playground, and it goes with a great deal of Trailhead-express data that you can use when completing challenges. Trailhead Playgrounds

have a couple of cutoff focuses, yet by and large they give you unclear customization choices from a creation association. Additionally, despite the way that you can develop out of a certifiable play territory, your Trailhead Playground never slips by, as long as you keep using it.

#### **Difference Between Trailhead Playground and Developer Edition Org**

In case you're accustomed to evaluating new Salesforce highlights and messing about in an advancement domain, you may as of now have a Developer Edition (DE) organization. A DE organization is an organization that we accommodate allowed to test new highlights and executions in Salesforce without influencing a creation organization.

A Trailhead Playground resembles a DE organization, however explicitly for Trailhead. Trailhead Playgrounds accompany Trailhead-explicit information, and a pre-introduced bundle that we use to test your hands-on difficulties. Trailhead Playgrounds likewise incorporate devices to make a portion of the undertakings you'll end up finishing regularly simpler, for example, finding your username and resetting your secret key, and introducing oversaw bundles. Moreover, My Domain is as of now dynamic in each Trailhead Playground. My Domain is required to make custom Lightning segments and set up single sign-on (SSO) in an organization. To get familiar with My Domain, look at this assistance article. To figure out how to initiate it in your creation organization, see the User Authentication module.

On the off chance that you'd preferably utilize a current DE organization, however, we comprehend. Simply pick Log in to a Developer Edition from the dropdown in any hands-on challenge, and enter the certifications for your DE organization. When you've connected your DE organization to your Trailhead account, you'll have the option to dispatch it from any hands-on challenge.

#### **App**

You're in all likelihood okay with the chance of use stores. Whether or not you're downloading applications on your phone, tablet, PC, or other contraption, you have to

download and acquaint applications with advantage however much as could reasonably be expected from your development. Salesforce is a comparative way.

Salesforce has a system of accessories that use the versatility of the Salesforce stage to build amazing applications that anyone can use. These applications are available for foundation on AppExchange (some to no end, some to a detriment).

#### **Package**

A bundle is a lot of pre-made arrangements and advancements. At different focuses in your Trailhead learning venture, you may need to introduce a bundle so as to finish a test or work through the means in an identification. Bundles permit us to stack test information, custom items and fields, or pretty much whatever else into your Trailhead Playground.

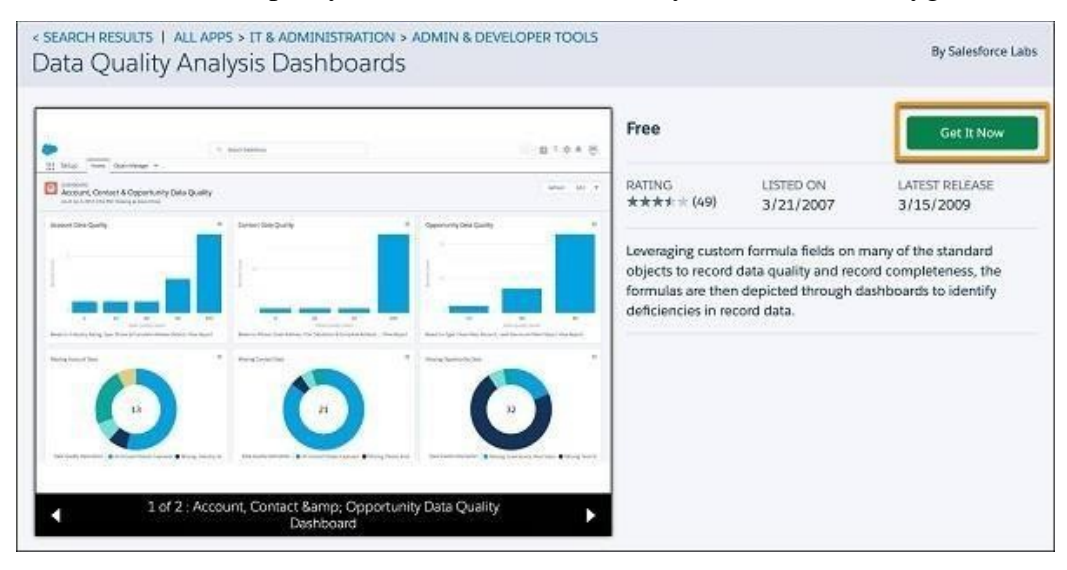

Fig 1.7- Install a package

### **Lightning Experience**

To enlarge the advantage of moving your business errands to Lightning Experience, put some time in getting some answers concerning the possible results. The force of Lightning infers you can make a customer experience that improves work procedure and gainfulness, makes occupations more straightforward and progressively intuitive, even changes your business. Exactly when you appreciate your other options, you're a lot of set to structure a mindful change that reevaluates existing customizations and clears out old issues. Additionally, you're

furnished with the data to advance a persuading safeguard to your organization and different pioneers.

Exactly when we're seeing Lightning Experience, we're talking about pages in Salesforce that are progressed for arrangements and organization use. We're talking about new features that help your arrangements and organization bunches revolve around the right courses of action, the right customers, and the right activities, each time customers sign in. We're talking about versatile, natural gadgets that help everyone with imagining data and do what should be finished. Be that as it may, before we go any further, we should discuss how Lightning Experience got its name, and why we fabricated it regardless.

#### **What Is So Special About Lightning Experience**

To enlarge the advantage of moving your business errands to Lightning Experience, put some time in getting some answers concerning the possible results. The force of Lightning infers you can make a customer experience that improves work procedure and gainfulness, makes occupations more straightforward and progressively intuitive, even changes your business. Exactly when you appreciate your other options, you're a lot of set to structure a mindful change that reevaluates existing customizations and clears out old issues

Exactly when we're seeing Lightning Experience, we're talking about pages in Salesforce that are progressed for arrangements and organization use. We're talking about new features that help your arrangements and organization bunches revolve around the right courses of action, the right customers, and the right activities, each time customers sign in. We're talking about versatile, natural gadgets that help everyone with imagining data and do what should be finished.

#### **Accounts and Contacts**

With all its new features and updated pages, there are many key focal points to using Lightning Experience. We won't spread everything here, with the exception of each domain of the thing, we'll highlight most likely the neatest things, including:

• Efficient course and the ability to switch between remarkably stamped applications

- New record organizes that accentuation on what you can do as opposed to what you can see
- Turbocharged list sees that let you viably channel and envision your data
- Quick access to benefit gadgets like Notes and Recent Items in the utility bar
- Beautiful dashboards with parts that length the two fragments and segments
- Sleek report sees that you can channel quickly to see the data that is commonly basic to you

## **Reports and Dashboards**

Your clients will cherish the capacity to make their own channels on reports. You will value the refreshed dashboard manager, which highlights parts that range the two segments and columns.

- Create channels while seeing a report.
- Make outwardly great dashboards with multiple segments.
- Transition effectively from Salesforce Classic to Lightning Experience with reports and dashboards that are consequently distinguishable in the new interface.
- Furthermore, they acquire all authorizations and sharing settings that were characterized in Salesforce Classic.

### **List Views**

- By and by your arrangements and organization reps can imagine any summary see graphically with a helpful blueprint, or viably apply channels to restrict theresults.
- Visualize your data in seconds with list see diagrams, and quickly make channels tcut your data how you need.
- Create list sees by using Lightning Experience's natural channels board.
- Use type-ahead interest to find a most cherished summary see snappy.
- Automatically open your once-over observes made in Salesforce Classic from Lightning Experience.
- Use inline modifying to turn out fast upgrades to records in a once-over observe.
- Find the data you need in a snap with the overview see search bar.
- Share your summary sees with customer packs in your association.
- Pin a summary view to make it load as your default list.

#### **How Different Persons Benefit from Lightning Experience**

So now you have a decent feeling of a portion of the energizing highlights that make Lightning Experience uncommon. Be that as it may, toward the day's end, how do these highlights and different parts of Lightning Experience really advantage you and your clients? The short answer: Lightning Experience makes individuals progressively gainful, regardless of what job they play. What's more, scout's respect, that is not simply metaphor. Clients who've made the transition to Lightning Experience are seeing sizable increments in proficiency, including less time spent overseeing pipelines, quicker win rates, better specialist profitability, and quicker arrangements.

How about we take a gander at the profitability benefits for each Salesforce persona.

#### **Sales Users**

Lightning Experience is a streamlined, movement arranged condition that propels a beneficial arrangements work process. In every particular circumstance, pages revolve around the most critical information first. Workspaces make your business method clear, supported by best practices at every movement. Separate tabs for nuances, related information, and participation convey solicitation to pages and diminish the proportion of hoping to find things. Moves like creation notes, making calls, and sending messages are right where they're required, in setting. Additionally, warmed in information, from news and bits of information to Salesforce Einstein, tees up gatherings to close more plans in less time

#### **Service Users**

With Service Cloud for Lightning Experience, administration operators are working on this issue goals quick track. The Lightning Service Console is a high-efficiency workspace with a solitary perspective on each client so administration specialists don't need to sit around flipping between various applications. The reassure guides specialists through your case the executives procedure, and makes each progression quicker to finish with efficiencies like split view, simplified connections, and case detail floats. Add Lightning Knowledge to the blend and operators have the instruments to discover and share the correct data, join articles, and get to shut cases quicker.

#### Admins

With the Lightning framework, admins can create and customize pages faster, without having to start from scratch each time. Don't let the term *framework* scare you off. Admins can work their magic using the framework's declarative tools that are available from Setup in Lightning Experience.

The building blocks that make up Lightning Experience are Lightning components. These components are reusable throughout the interface so it's easy to create just what's needed. We provide a bunch of pre-built components to get started, and an intuitive visual tool called Lightning App Builder. Admins can add, remove, and rearrange components on the home page or record pages with drag-and-drop ease. And beyond page layout decisions, admins can control how components behave, configuring the same component to use different properties in different locations...even on the same page. This flexibility significantly speeds up customization work.

#### **Developers**

.

The Lightning framework is a gainfulness cover for planners also. It's snappy to make custom Lightning portions using the structure squares we recollect for the framework. Besides, that is just the start. The framework gives various diverse devices to help fashioners. For example, the Salesforce Lightning Design System is a got done with styling library so builds don't have to create their own HTML or CSS. Lightning Data Service joins data get the chance to code in reusable sections, discarding the need to create controller code. That is basically beginning to uncover what's underneat

# **CHAPTER-2 LITERATURE SURVEY**

## **Company-Wide Org Settings**

## **Company Settings**

Have you anytime expected to anticipate a substitute character? Whether or not your desires are satisfactory, horrendous, or morally small (hi, we don't condemn), ensuring about phony travel papers, facial reconstructive clinical methodology, and a back story is questionable. Changing your association settings in Salesforce is far more straightforward.

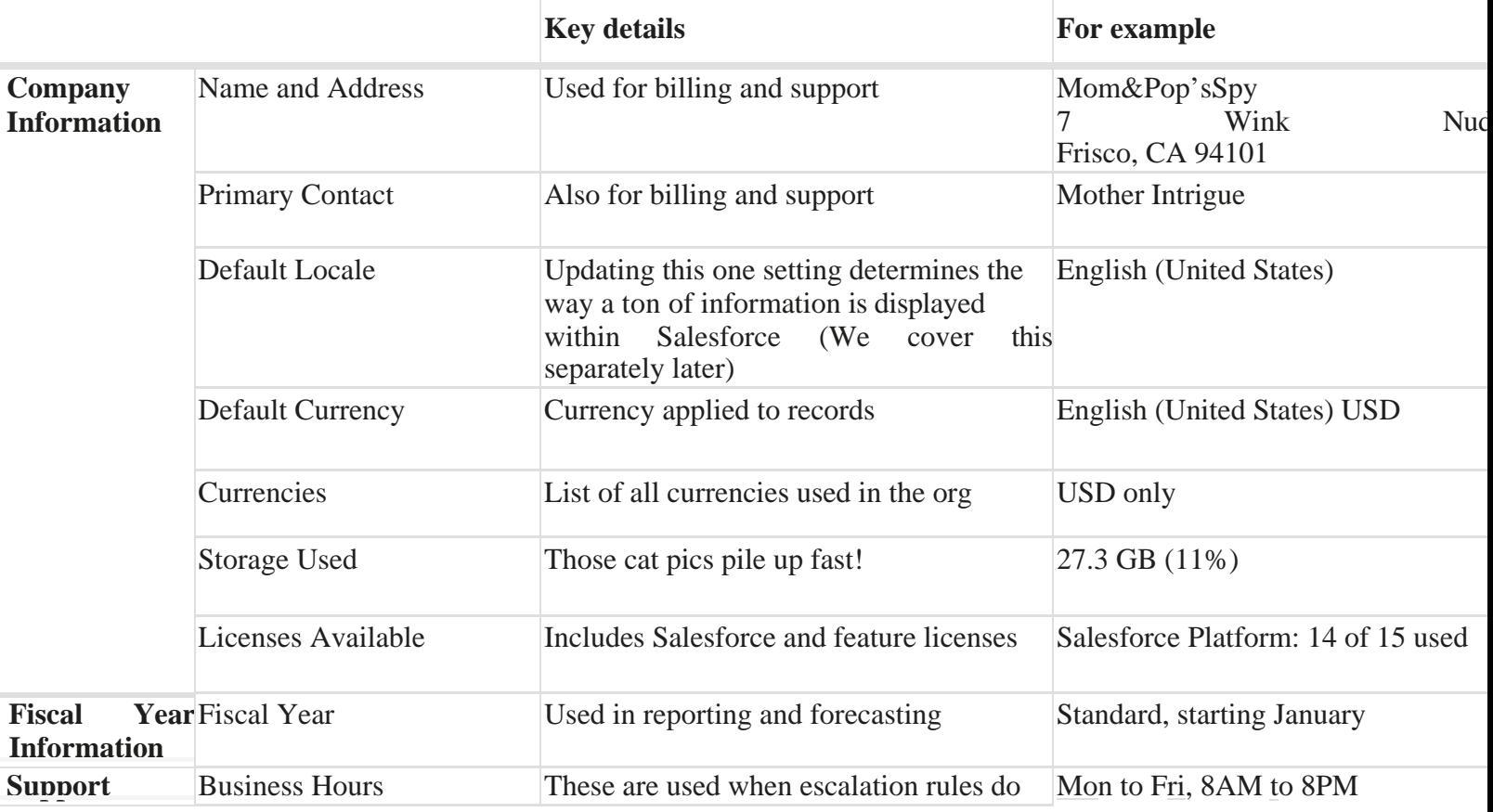

But first, let's break down what the company settings consist of:

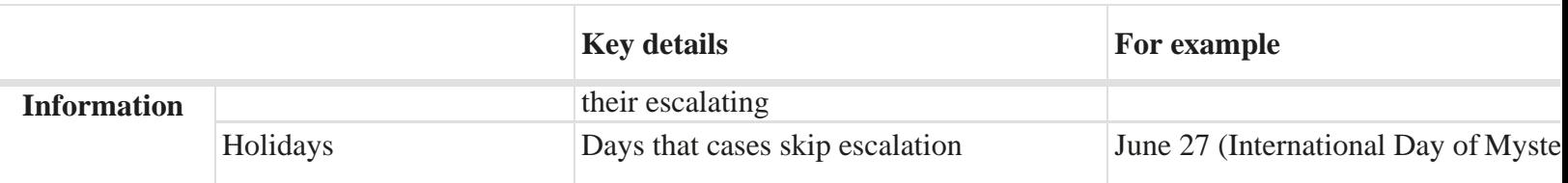

### **Locale Settings**

Showing data to your clients in a natural manner improves clients' Salesforce experience and makes them increasingly effective mystery operators. The Salesforce area settings decide the presentation positions for date and time, clients' names, locations, and commas and periods in numbers. As the administrator, you set the default area, however your clients can set an individual district in the event that they're situated in an alternate area. We spread both these settings later, however allows first investigate what is influenced by refreshing the default or individual district.

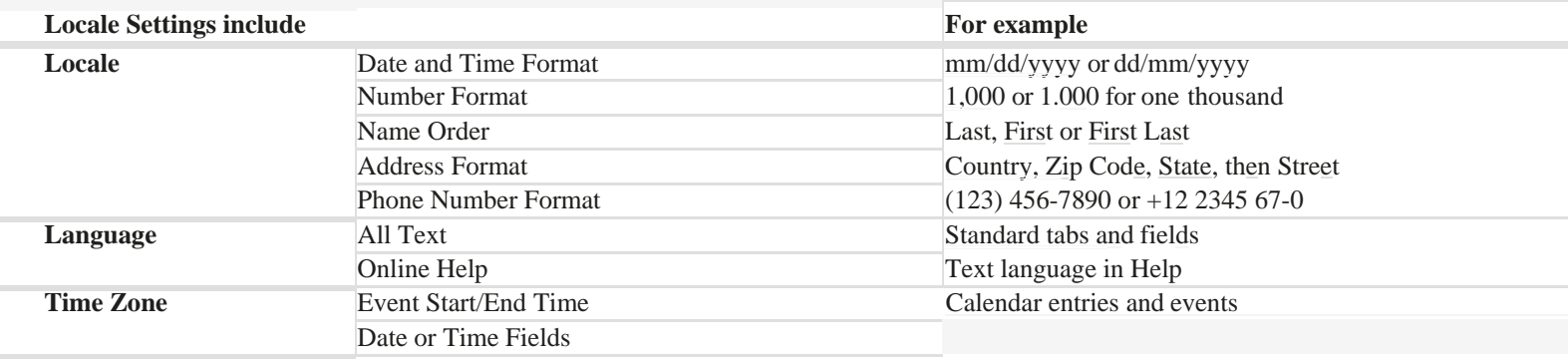

## **Managing Currencies**

Whether or not you continue with the fascinating presence of a widespread incognito specialist, or you're in a to some degree less invigorating 9-to-5 situation, understanding the estimation of courses of action is a top need. In Salesforce, you can figure out which money related measures your affiliation uses, and individual customers can apply express financial guidelines to their settings reliant on where they cooperate.

As is normally done, Salesforce affiliations use a single money. At the point when you set the important cash locale in your association settings, all money regards on records appear in that cash.

As the overseer for your affiliation, you set that "corporate cash," which reflects the money of your corporate focal station. You also keep up the once-over of dynamic money related structures and their change rates near with the corporate money. (More on dealing with change rates later.)

## **Implement Advanced Currency Management**

While standard change rate control is clear, it impacts present and shut arrangements. For exact authentic record keeping, it's ideal to abstain from affecting the estimation of finished business. Propelled Currency Management for cash fields on circumstances and opportunity items lets you oversee swapping scale start dates.

#### **User**

As another official, you perform customer the administrators tasks like creation and changing customers, resetting passwords, permitting approvals, planning data get to, and extensively more. In this unit, you will get some answers concerning customers and how you add customers to your Salesforce association.

So what is a customer? A customer is any person who signs in to Salesforce. Customers are laborers at your association, for instance, specialists, chiefs, and IT aces, who need access to the association's records.

Every customer in Salesforce has a customer account. The customer account perceives the customer, and the customer account settings make sense of what features and records the customer can get to. Each customer account contains at any rate the going with:

- Username
- Email Address
- User's First and Last Name
- License
- Profile
- Role (optional)

Make an effort not to stretch if all of that sounds new. We spread it in more detail later. To see and manage the customers in your relationship, from Setup, enter Users in the Quick Find box, by then select Users. The customer list shows all the customers in your affiliation. From the overview, you can:

- Create at any rate one customers.
- Reset passwords for picked customers.
- View a customer's detail page by tapping the name, expected name, or username.
- Edit a customer's nuances.
- Log in as any customer if the structure approval is enabled or if the customer has surrendered you system head login get to.

## **Key Terms**

We've tossed numerous terms at you as we've depicted the foundation data you have to begin including clients. Here are some key terms you should know and their definitions.

#### **Usernames**

Every client has both a username and an email address. The username must be designed like an email address and should be novel over all Salesforce associations. It very well may be the client's email address, insofar as it is one of a kind.

#### **User Licenses**

A client permit figures out which includes the client can access in Salesforce. For instance, you can permit clients access to standard Salesforce highlights and Chatter with the standard Salesforce permit. Be that as it may, on the off chance that you need to concede a client access to just a few highlights in Salesforce, you have a large group of licenses to look over. For instance, in the event that you need to give a client access to Chatter without permitting them to perceive any information in Salesforce, you can give them a Chatter Free permit.

#### **Profiles**

Profiles figure out what clients can do in Salesforce. They accompany a lot of consents which award access to specific articles, fields, tabs, and records. Every client can have just one profile. Select profiles dependent on a client's activity work (the Standard User profile is the best decision for most clients). Try not to give a client a profile with more access than the client needs to carry out their responsibility. You can allow access to more things the client needs with a consent set.

#### **Roles**

Roles figure out what clients can see in Salesforce dependent on where they are situated in the job chain of command. Clients at the highest point of the pecking order can see all the information claimed by clients beneath them. Clients at lower levels can't see information possessed by clients above them, or in different branches, except if sharing principles award them get to. Jobs are discretionary yet every client can have just one.

In the event that you have an organization with numerous clients, you may think that its simpler to dole out jobs while including clients. In any case, you can set up a job pecking order and appoint jobs to clients whenever. Jobs are just accessible in Professional, Enterprise, Unlimited, Performance, and Developer releases of Salesforce.

#### **Alias**

An alias is a short name to recognize the client on list pages, reports, or different spots where their whole name doesn't fit. Of course, the false name is the principal letter of the client's first name and the initial four letters of their last name.

#### **Guidelines for Adding Users**

You have numerous alternatives for including clients and numerous apparatuses available to you in Salesforce. Here are a few rules to assist you with beginning.

- **Username**: Each client must have a username that is one of a kind over all Salesforce associations (not simply yours).
- **Username Format**: Users must have a username in the configuration of an email address (that is, jdoe@domain.com), however they don't need to utilize a genuine

email address. (They can utilize their email address on the off chance that they wish as long as their email address is extraordinary over all Salesforce organizations.)

- **Email**: Users can have a similar email address across associations.
- **Passwords**: Users must change their secret key the first occasion when they sign in.
- **Login Link**: Users can just utilize the login connect in the sign–up email once. On the off chance that a client follows the connection and doesn't set a secret phrase, you (the administrator) need to reset their secret word before they can sign in.

#### **Add Users**

You may have recently remembered a couple of customers for the remote possibility that you impelled the Setup Wizard. Regardless, you will in all probability need to incorporate customers later on, especially as your association creates and you enroll more laborers. Dependent upon the size of your affiliation or your new select onboarding process, you may choose to incorporate customers one by one or a couple without a moment's delay. You can

do either in Salesforce. The most extraordinary number of customers you can incorporate is

constrained by your Salesforce variant and the amount of customer licenses you purchase.

### **Take User Management on the Go**

Access to client the board and Setup isn't restricted to the work area. In case you're not at your work area and you have to get your administrator obligations on, you can take Setup in a hurry with the SalesforceA versatile application.

You can perform basic administrator errands like resetting passwords, freezing clients, and survey current framework status from your cell phone.

You can get SalesforceA for iOS and Android cell phones. Download SalesforceA from the App Store or Google Play.

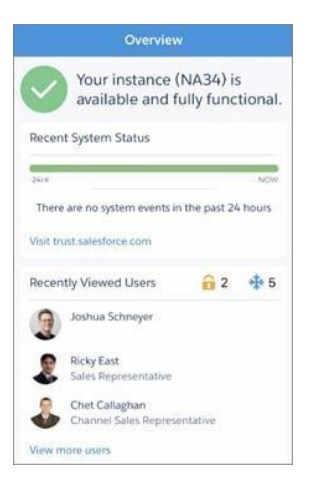

#### Fig 2.1-Overview

#### 2.2.3 Introduction to Data Security

Since you understand how to incorporate customers, you probably need to acknowledge how to guarantee they can see what they need to see and exactly what they need to see. In this unit, we reveal to you the most ideal approach to organize your customers' passageway to your Salesforce records so they can get to simply the information they need.

For example, accept that you're creating a Recruiting application that contains information about open positions, contenders, and solicitations for work. The application will store arranged data, for instance, government oversaw reserve funds numbers, pay aggregates, and competitor reviews that should simply be introduced to unequivocal sorts of customers. For such an application, it's basic to ensure about the tricky data without making it harder for choice agents, enlisting executives, and examiners to do their obligations.

Salesforce gives a versatile, layered sharing model that makes it easy to dispense different instructive records to different courses of action of customers. This promises you can modify security and convenience, restricting the risk of taken or mishandled data while guaranteeing that all customers can without a very remarkable stretch access the data they need.

Salesforce fuses simple to-mastermind security controls that make it easy to figure out which customers can see, make, adjust, or eradicate any record or field in the application. You can organize access at the level of the affiliation, things, fields, or individual records. By joining security controls at different levels, you can give the ideal level of data access to an enormous number of customers without showing approvals for each customer freely.

#### **Levels of Data Access**

You can orchestrate access to data in Salesforce at four essential levels.

#### **Organization**

At the most huge level, you can secure access to your relationship by keeping up a summary of affirmed customers, setting mystery state methodologies, and obliging login access to explicit hours and certain zones.

#### **Objects**

Thing level security gives the most straightforward technique to control which customers approach which data. By setting assents on a particular kind of thing, you can shield a social affair of customers from making, study, changing, or eradicating any records of that object. For example, you can use object approvals to ensure that examiners can see positions and demands for work anyway not adjust or delete them.

#### **Fields**

You can use field-level security to restrict access to explicit fields, regardless, for objects a customer draws near. For example, you can make the pay field in a position object imperceptible to examiners anyway clear to utilizing managers and scouts.

#### **Records**

To control data with progressively conspicuous exactness, you can allow explicit customers to see a thing, yet then cutoff the individual article records they're allowed to see. For example, record-level access grants examiners to see and change their own overviews, without revealing the reviews of various examiners. You can regulate record-level access in the going with habits.

#### **Organization–wide defaults**

They show the default level of access customers have to each others' records. You use affiliation wide sharing settings to tie down your data to the most restrictive level, and a while later use the other sharing gadgets to explicitly offer access to various customers. For example, you can give all agents access to a thing called Candidate to allow anyone to add a likelihood to the database. Regardless, you can limit access to Positions so anyone can see the occupations open yet simply the laborers with the most ideal assents can change them.

#### **Role hierarchies**

They open up access to those higher in the request so they procure access to all records asserted by customers underneath them in the chain of significance. Occupation hierarchies don't have to arrange your affiliation diagram absolutely. Or maybe, every activity in the request addresses a level of data get to that a customer or social occasion of customers needs. For example, you can bind access to Candidates by setting the affiliation wide default to Private, yet grant determination delegates to see and adjust the contender records that they own. Enlistment experts can't see candidate records they don't guarantee since determination delegates are all at a comparable level in the activity hierarchy. Regardless, utilizing boss can be given scrutinized/put down access to all contender accounts since they are at a progressively huge level in the activity hierarchy than determination agents.

#### **Sharing rules**

They enable you to make modified unique cases to affiliation wide defaults for explicit social events of customers, to give them access to records they don't guarantee or can't regularly watch. Sharing rules, like employment chains of significance, are simply used to give more customers access to records—they can't be stricter than your affiliation wide default settings. For example, you can allow all specialists to see Positions, anyway use sharing rules to surrender full changing access to agents in work or assembling called Hiring Managers. Manual sharing licenses owners of explicit records to grant them to various customers. But manual sharing isn't motorized like affiliation wide sharing settings, work levels of

leadership, or sharing standards, it will in general be useful in specific conditions, for example, if an enlistment authority taking a break necessities to quickly consign duty regarding demand for work to another delegate.

#### **Overview of Record–Level Security**

You can control information access with more noteworthy accuracy by permitting specific clients to see an article, however then limiting the individual records inside the item they're permitted to see. For instance, you can give every one of your questioners access to audits with association wide defaults, however limit their entrance to just surveys they own with job chains of importance.

Before designing record get to, you may think that its helpful to respond to the accompanying inquiries:

- Should your clients have open access to each record, or only a subset?
- If it's a subset, what rules ought to decide if the client can get to them?

Suppose you make a profile called Recruiter so you can make object–level authorizations for selection representatives. You can confine the ability to erase selecting related items, similar to Positions or Candidates, so enrollment specialists will always be unable to erase these articles. In any case, the way that you're conceding selection representatives authorization to make, read, or alter enlisting objects doesn't really mean scouts are permitted to peruse or alter each enrolling object record, similar to singular positions or applicants. This is a result of two significant ideas in the stage:

• The authorizations on a record are constantly assessed by a blend of item, field–, and record–level consents.

When object–versus record–level consents strife, the most prohibitive settings win. This means regardless of whether you award a profile make, read, and alter consents on the enrolling objects, if the record–level authorizations for an individual enlisting record end up being increasingly prohibitive, those are the guidelines that characterize what a scout canget to. For instance, in the event that you give the Recruiter profile make, read, and alter

authorizations on the Candidates question however confine enrollment specialists' entrance to just the Candidate records they own, spotters are just ready to get to those records.

## 2.5 Organization–Wide Sharing Defaults

Now that you've learned more about record-level security, let's focus on organization-wide defaults. These are the defaults that specify the baseline level of access that the most restricted user should have. You can use organization-wide defaults to lock down your data to this most restrictive level, and then use other record-level security and sharing tools (role hierarchies, sharing rules, and manual sharing) to open up the data to other users who need to access it.

You can specify the default level of access to records with organization-wide sharing settings and you can set them separately for each type of standard or custom object. You can determine the baseline level of access for all records of an object with object permissions. You can modify those permissions for records users don't own with organization-wide defaults. You can never use organization-wide defaults to grant users more access than they have through their object permission.

You can determine the organization-wide defaults you need for your app by answering the following questions for each object.

- 1. Who is the most restricted user of this object?
- 2. Is there ever going to be an instance of this object that this user shouldn't be allowed to see?
- 3. Is there ever going to be an instance of this object that this user shouldn't be allowed to edit?

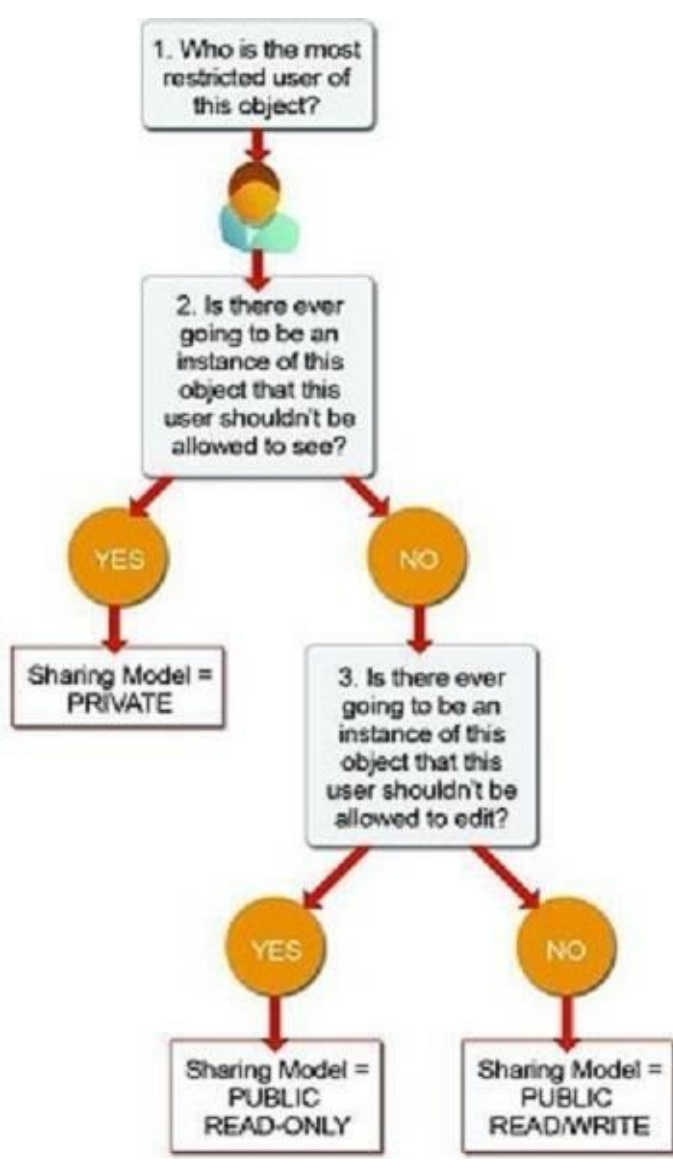

Fig 2.2-Organization–Wide Sharing Defaults

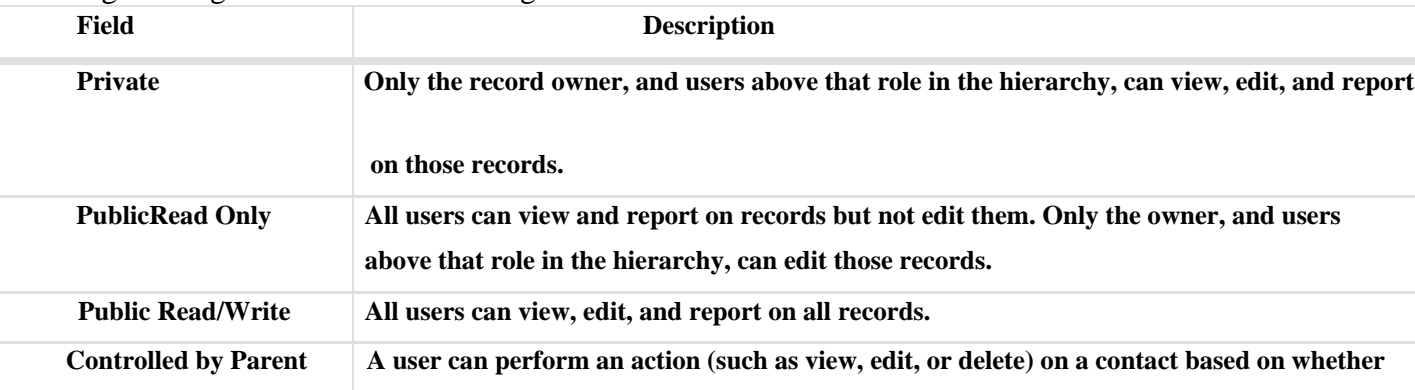

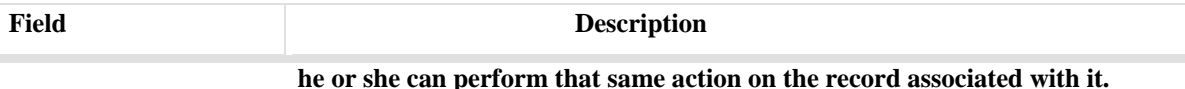

In situations where you've set the association wide sharing setting for an item as Private or Public Read Only, you can concede clients more access to records by setting up a job chain of command or characterizing sharing guidelines. Be that as it may, you can just utilize sharing guidelines to concede more access—they can't be utilized to confine access to records past what was initially indicated with the association wide sharing defaults.

For instance, how about we experience and answer the rundown of inquiries for the Position object in the Recruiting application.

#### **Who is the most limited client of this object?**

An individual from the Standard Employee profile. All that they're permitted to do is see a position.

## **Is there ever going to be an occurrence of this object that this client shouldn't be permitted to see?**

No. In spite of the fact that the qualities for the base and greatest compensation are escaped standard representatives, they're despite everything permitted to see all position records.

## **Is there ever going to be an occurrence of this object that this client shouldn't be permitted to alter?**

Truly. Standard workers aren't permitted to alter any position record.n

### **Accounts and Contacts**

You need knowledge into your business and your information and that begins with the individuals you're working with. In Salesforce, you store data about your clients utilizing

records and contacts. Records are organizations that you're working with, and contacts are the individuals who work for them.

In case you're working with a solitary individual, similar to an independent contractual worker or an individual purchaser, you utilize an uncommon record type called a Person Account.

For the reasons for this module, we'll accept that you're offering to organizations just, and your records are all business accounts. Be that as it may, nearly all that you learn here can be applied to the two sorts of records.

Records and contacts are identified with numerous other standard articles, which makes them probably the most significant items in Salesforce. Seeing how to utilize records and contacts is vital to taking advantage of Salesforce CRM.

#### **Business Accounts**

You're on the way to a social occasion with a customer, Get Cloudy Consulting. They're a head corporate office of a national association, and you think they'll love the latest Cloud Kicks sneakers plan. You need to make up for lost time with their necessities and buying history, and you have to wow them by knowing's who at Get Cloudy. You can find the information you need in Salesforce.

In Salesforce, the associations that you've offered to are Business Accounts. To plan for your social affair, you start by taking off to the Accounts tab and finding the posting for Get Cloudy Consulting. (If you don't see the Accounts tab, check the upper right-hand corner and guarantee you've picked the Sales application from the application picker.) Click the record name to see bits of knowledge concerning the record.

Right when you open the record, you see the information assembled on the association as a summary of records related to it, for instance, people who work there, deals in progress, organization requests, moved files, and that is just a hint of something larger. To prepare for your social occasion, you can review the experiences concerning the Get Cloudy Consulting association and snap on anything recorded in its related records. For example, you see that

Get Cloudy Consulting archived a help case around two months back. Snap the case to consider the troublesome they had with their solicitation.

On the off chance that you're making the rounds without your PC, you can see most of a comparable record information using the Salesforce compact application. In the Salesforce application, tap Account, search for Get Cloudy, and tap Get Cloudy Consulting. We should make a record for Get Cloudy Consulting in Salesforce.

- 1. Click the Accounts tab.
- 2. Click New.
- 3. Enter the record's name.
- 4. Enter all the information you have about Get Cloudy Consulting.
- 5. Click Save.

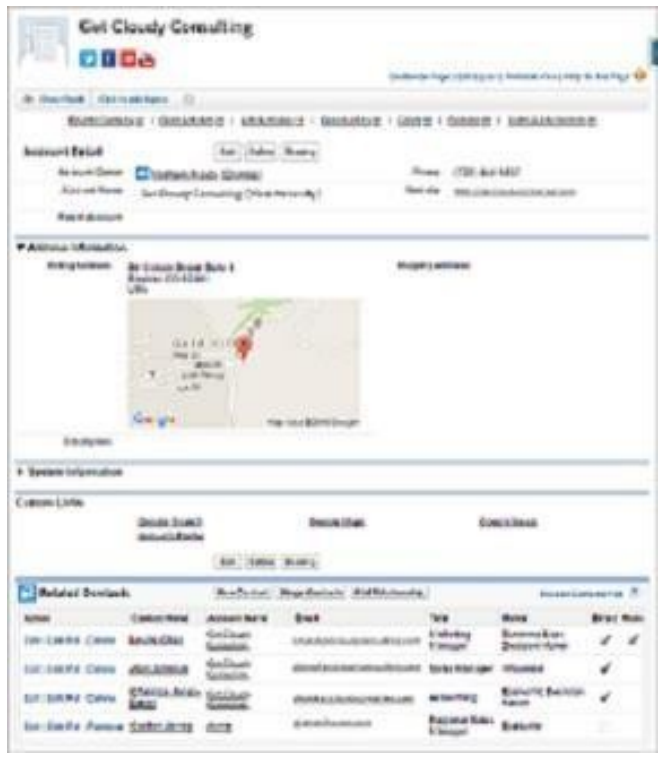

Fig 2.3-Cloudy Consulting

### **Business Contacts**

One of the most significant things you have to think about an organization is who works there and how to contact them. In Salesforce, the individuals who work at your records are called Contacts.

Your contacts at Get Cloudy Consulting are Alan Johnson and Leung Chan. In Salesforce, you have a contact record for Alan, posting his manager (Account), email address, and telephone number. You have a subsequent contact record for Leung, posting her manager (Account), email address, and telephone number.

Since Alan and Leung as of now have records in Salesforce, you'd discover them by tapping the Contacts tab and finding them in the Recent Contacts list, or choosing a view and clicking Go. What's more, in light of the fact that both Alan and Leung are contacts for the record Get Cloudy Consulting, you'd discover them both recorded underneath that's record subtleties. Snap Leung or Alan's name to see the full contact record.

Like a record, a contact record can have its own related arrangements of data, for example, cases that each contact has documented, gatherings you've had, or logs of calls to that contact.

#### **Sell to Individual Customers: Person Accounts**

Notice that when we talked about Accounts above, we explicitly examined Business Accounts, which are upgraded for offering to organizations or different associations. In the event that you have clients who are people, not organizations, your Salesforce association can be set up to utilize Person Accounts.

Individual Accounts let you store data that applies to people as opposed to partnerships, for example, a first name and a last name.

- Individual and business account have a couple of significant contrasts.
- Person accounts are for eternity. After they're turned on, you can't turn them off.
- If your association utilizes both business records and individual records, you'll need to choose which sort of record you're making at whatever point you include a record.
- Person accounts can't have contacts.

• Person accounts don't have a record progressive system.

#### **Keep up of Your Accounts and Contacts**

Before you head to your gathering, you may take a couple of moments to discover the most recent news about your record or the individuals who work there. You could do this by opening up an internet browser and running various inquiries to discover what's new with Get Cloudy Consulting, or the innovation business, or evaluating interpersonal organization profiles for Alan and Leung, in the event that you can discover them. Your inquiry may even give you what they've been doing on Twitter or YouTube recently.

Or then again, you can check the entirety of that from inside Salesforce.

#### **Social Accounts and Contacts**

The Social Accounts, Contacts, and Leads include includes interpersonal organization data from Twitter and YouTube to your records. To utilize it, you should have a record on every informal organization that you're utilizing, and you need to interface the record or contact record to a client profile on every interpersonal organization.

After you've set that up, the interpersonal organization data for the contact or record is accessible on the record or contact record on the full Salesforce site. On the Salesforce application, you can see interpersonal organization data for Twitter clients as it were.

You can't see anything about a record or contact that wouldn't ordinarily be accessible to you when you're signed in to the informal community. Be that as it may, you can see that data initially and effectively switch between systems. On the off chance that you associate a Twitter profile for a record, contact, or lead, you can utilize the interpersonal organization profile picture as the profile picture for that record, contact, or lead in Salesforce.

Before you can utilize the Social Accounts, Contacts, and Leads highlight, your administrator must empower it for your association and you need to design your own settings.

### **Best Practices for Managing Accounts and Contacts**

**Establish naming conventions for accounts**

In the event that you don't as of now have measures for account names, presently is an extraordinary time to set up a few. It's essential to think about how best to record a record's name, and how you can utilize naming to indicate connections between accounts. For instance, on the off chance that you work with numerous establishments, you may need to utilize names that bode well in a chain of importance yet in addition assist you with separating between two stores with a similar name in a comparable geographic territory.

#### **Try not to permit orphan contacts**

Continuously partner contacts with a record. Contacts without accounts—private contacts resemble an overlooked pontoon unfastened adrift. They're escaped all clients aside from their proprietor and framework chairmen, which makes them simple to overlook, hard to track down, and pointless to partners.

#### **Audit your records and contacts**

Use special case detailing in Salesforce to discover records and contacts without exercises in the last 30, 60, or 90 days.

Or on the other hand make an "idle" checkbox field for you and contact items, and utilize mass update to signify inert records. Set up a robotized procedure to stamp records and contacts inert for you, in view of measures you determine.

Handle dormant records and contacts

- After you've found dormant records and gets in touch with, you can deal with them from multiple points of view. For instance, Organize an effort battle to reconnect with them.
- Exclude them from list sees, reports, mechanized procedures, crusades, and all the more so you can center promoting, deals, and administration endeavors on dynamic clients .

#### **Keep up activeownership**

It's difficult to effectively deal with a record if it's doled out to somebody who isn't utilizing Salesforce. At the point when a representative moves to an alternate position or leaves your organization, dole out that individual's records and contacts to new proprietors.

#### **Keep your records up to date**

## **CHAPTER-3**

#### **SYSTEM DESIGN**

In this part we would talk about the implies that we are going to take while build up our system. Ensuing to encountering particular research papers we planned to go fora nonmeddlesome technique for building up our system.

In this task, you figure out how to manufacture a network from beginning to end, without composing any code. The objective is to acquaint you with Community Cloud and Service Cloud, and give you how they cooperate to give extraordinary client service understanding.

In this venture, you'll construct a network for Category 1 Biking!

### **Meet Category 1 Biking**

Classification 1 Biking is a bike shop situated in the U.K. They sell bikes and riding clothing. They have a little chain of stores and an energetic, steadfast after. What's more, they've had incredible achievement facilitating little occasions and Meetups in the area, and have as of late fanned out to support street races.

Despite the fact that their locale of bicycle riding lovers is dynamic (play on words expected), they haven't had a path for them to connect past Category 1 Biking's pages on a bunch of online networking stages. Everybody at the organization concurs—it's a great opportunity to begin an online network.

### **Enable Chat Agent and Communities**

**Enable Communities**

Customer social order give customers a basic strategy to team up with an association at whatever point and wherever they are. They can search for articles, present requests, and find openly bolstered solutions. This handiness is really what Category 1 Biking needs to attract their committed fans.

## **Enable and Configure Lightning Knowledge**

#### **Knowledge Is Power**

Having a quality flexibly of information articles on your self-serve network can do ponders for case diversion, consumer loyalty, and operator efficiency. At present the persevering help operators at Category 1 Biking depend on FAQs taped to office dividers and sales registers. Time to transfer those FAQs to a network!

#### **Configure lightning knowledge**

You can make record types to recognize sorts of Knowledge articles and custom fields to store various kinds of data. Classification 1 Biking is beginning with a basic FAQ record type. Since you utilized the Knowledge Setup direct, the FAQ record type has been made for you as a matter of course.

## **Enable and Configure Lightning Knowledge**

## **Knowledge Is Power**

Having a quality supply of knowledge articles on your self-serve community can do wonders for case deflection, customer satisfaction, and agent productivity. Currently the hard-working support agents at Category 1 Biking rely on FAQs taped to office walls and cash registers. Time to upload those FAQs to a community!

#### **Enable Topics for Objects**

There are many ways to organize content. With topics, you can classify and search Knowledge articles by assigning specific topic areas. Without enabling Salesforce Knowledge, articles can't be displayed outside of your org.

This meets Category 1 Biking's needs nicely, as they want to center conversations and knowledge articles around common topics. Over time, they want to give the community more control in determining those topics. But to start, they want to launch their community with a few topics they've decided are important. First, you have to enable topics for the Knowledge Object. This has to be done in Salesforce Classic.

## **Add Knowledge to the Community Using Topics**

## **Set Navigational Topics**

You enabled topics earlier in this project. Now set up three topics that Category 1 Biking has chosen as top topics for their community: Social Groups, New Products, and Customer Support. You update those from Community Workspaces.

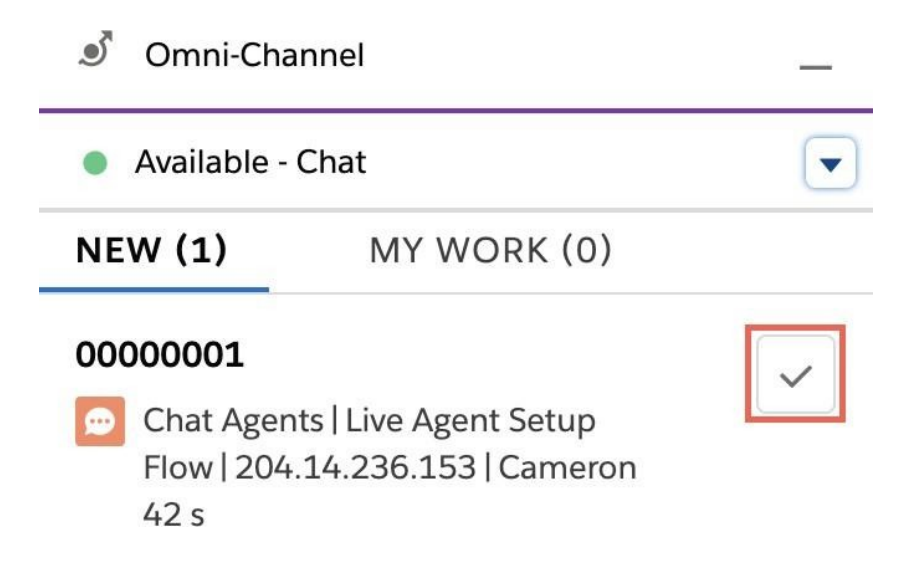

Fig 3.1 Omi Channel

## **Add Branding and Components to the Community**

The Category 1 Biking social order is alive and well. In this movement, incorporate custom stamping, update parts, and put the finishing tends to the system. Start by adding stamping to the system, and invigorating the course menu..

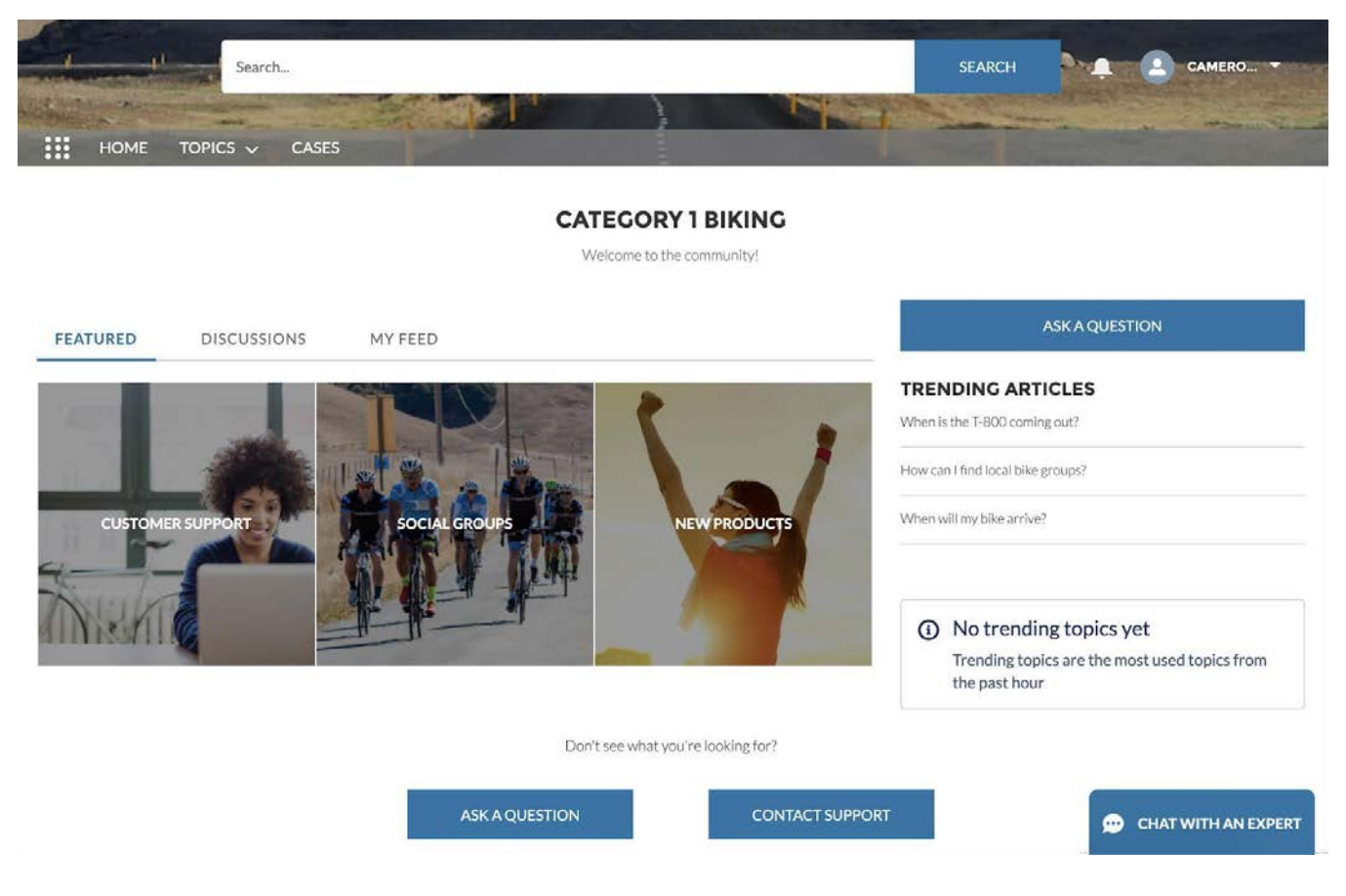

Fig 3.2 Category 1 Biking website

## **Test Plan**

This point shows the perfect instance of Salesforce headway which is used to make a site The new system consolidates data articles made by point, online visit, a catch to represent a request in the system, changed stamping, and that is just a hint of something larger. Class 1 Biking fans would now have the option to associate with the association and with each other in a very surprising way.

The item used in the execution of the endeavor its establishment bundles, and so forth are depicted as follows:

## **REQUIREMENTS:**

- Platform:
- Widows 7 and above/Max OS 10 or above
- Google Chrome or any other browsers
- Software Used:
- Salesforce.com
- Trailhead.salesforce.com

## **Implementation Details**

- Execution subtleties are completed in various stages
- Development:
- My adhering to the directions of trailhead modules.
- Launching the entirely different play area in the saledforce trailhead.
- Feature Extraction
- Implementing all the directions given in the modules.
- Building the model
- Relevant models is being manufactured request to execute improvement.
- Testing the site for various sources of info

## **Conclusion**

In this part we inspected our proposed site in detail and how the entire framework related with site improvement is executed. We in like manner talk about what the site and can do. This incorporates information articles sorted out by theme, a catch to pose inquiry in network, online visit, tweaked marking and some more. Classification Biking Fans would now be able to be locked in with the organization and with one another in entirely different manner.

# **CHAPTER- 4**

# **Conclusion and future work**

## **Overview**

In this last piece of our report we should wrap up our work and conversation about the work we will execute in the near future. So far we have we have inspected diverse trailhead modules which really educated us with respect to different things that and be done using salesforce. We even did a wide scope of trailheads to get a live instance of how the authentic work is done in the affiliation is salesforce .We even investigated about our framework on which we will do the testing procedures. We even talked about the diverse improvement things that should be conceivable using saleforce using the component called Apex in salesforce. We can in like manner produced a site and various things.

This website joins online talk, a catch to represent a request in the system, changed stamping, data articles created by point and impressively more. Characterization 1 Biking fans would now have the option to attract with association and with each other in very surprising way.

Link for the site developed:

**[https://apc01.safelinks.protection.outlook.com/?url=https%3A%2F%2Fja](https://apc01.safelinks.protection.outlook.com/?url=https%3A%2F%2Fjancustomers-developer-edition.ap17.force.com%2Fs&%3Bdata=02%7C01%7Cnikhil.jangra2%40cognizant.com%7C21e0917fc8af4a4b0de708d7ec69b564%7Cde08c40719b9427d9fe8edf254300ca7%7C0%7C0%7C637237811072859221&%3Bsdata=wZBnrupRczF4x6T8iquRm1bj6dnLiQf5wXg6YE8CdwQ%3D&%3Breserved=0) [ncustomers-developer](https://apc01.safelinks.protection.outlook.com/?url=https%3A%2F%2Fjancustomers-developer-edition.ap17.force.com%2Fs&%3Bdata=02%7C01%7Cnikhil.jangra2%40cognizant.com%7C21e0917fc8af4a4b0de708d7ec69b564%7Cde08c40719b9427d9fe8edf254300ca7%7C0%7C0%7C637237811072859221&%3Bsdata=wZBnrupRczF4x6T8iquRm1bj6dnLiQf5wXg6YE8CdwQ%3D&%3Breserved=0)[edition.ap17.force.com%2Fs&data=02%7C01%7Cnikhil.jangra2%4](https://apc01.safelinks.protection.outlook.com/?url=https%3A%2F%2Fjancustomers-developer-edition.ap17.force.com%2Fs&%3Bdata=02%7C01%7Cnikhil.jangra2%40cognizant.com%7C21e0917fc8af4a4b0de708d7ec69b564%7Cde08c40719b9427d9fe8edf254300ca7%7C0%7C0%7C637237811072859221&%3Bsdata=wZBnrupRczF4x6T8iquRm1bj6dnLiQf5wXg6YE8CdwQ%3D&%3Breserved=0) [0cognizant.com%7C21e0917fc8af4a4b0de708d7ec69b564%7Cde08c40719](https://apc01.safelinks.protection.outlook.com/?url=https%3A%2F%2Fjancustomers-developer-edition.ap17.force.com%2Fs&%3Bdata=02%7C01%7Cnikhil.jangra2%40cognizant.com%7C21e0917fc8af4a4b0de708d7ec69b564%7Cde08c40719b9427d9fe8edf254300ca7%7C0%7C0%7C637237811072859221&%3Bsdata=wZBnrupRczF4x6T8iquRm1bj6dnLiQf5wXg6YE8CdwQ%3D&%3Breserved=0) [b9427d9fe8edf254300ca7%7C0%7C0%7C637237811072859221&sda](https://apc01.safelinks.protection.outlook.com/?url=https%3A%2F%2Fjancustomers-developer-edition.ap17.force.com%2Fs&%3Bdata=02%7C01%7Cnikhil.jangra2%40cognizant.com%7C21e0917fc8af4a4b0de708d7ec69b564%7Cde08c40719b9427d9fe8edf254300ca7%7C0%7C0%7C637237811072859221&%3Bsdata=wZBnrupRczF4x6T8iquRm1bj6dnLiQf5wXg6YE8CdwQ%3D&%3Breserved=0)** <u>ta=wZBnrupRczF4x6T8iquRm1bj6dnLiOf5wXg6YE8CdwO%3D&amp:r</u>

## **Future Scope**

From an end client to an administrater to a designer each profile has scope in future.

Lets state, a business fellow who realizes how to utilize salesforce proficiently will get more inclination than a person who haven't dealt with a crm ever.

Along these lines, SaaS has a splendid future. Salesforce is one of the solid player in the market, developing improving step by step.

As Salesforce is developing step by step from enormous screens to versatile application it has everything any association need. Enhancements in refreshing advancements much of the time makes it progressively inventive and scope arranged. It satrted as the CRM yet now it gives you an open source plattform and adaptability to build up any application as indicated by your need. Its adaptability and spotlight on future forecasts of issue keeps it ahead in the market and at regular intervals discharge make it to remain allways top in rivalry. Simple appropriation, need of each business, diagnostic practices and adaptability gives it an away from of development.

Salesforce has changed the manner in which a business treats and keeps up its client base. Fifty-four percent of the associations that utilization Salesforce accept that they can convey increasingly customized encounters to their customers and clients. In any case, even with the achievement of the organization and the developing business sector, it is anything but an assurance that Salesforce will keep on developing. The organization realizes that it should execute new items and highlights to proceed with its prosperity. Salesforce has additionally discharged new items that will assist it with keeping up its direction. Through Salesforce Lightning, the organization intends to build salesman profitability and furnish organizations with examination and knowledge that will drive deals. The organization reports that Salesforce Lightning is the eventual fate of CRM programming and that it makes new degrees of proficiency when contrasted with its center CRM item. Salesforce Lightning

furnishes a sales rep with adaptable dashboards and a movement board that gives a total picture over every last bit of her arrangements; the salesman can move bargains from stage to organize like computerized clingy notes. It additionally includes relevant floats that permit a sales rep to perceive what's new with a client without expecting to explore various pages, and an action feed can show what simply occurred in a record and decipher what to do straightaway.

The expansion of abilities, for example, information science administrations will help continue existing clients glad later on. The rollout of Salesforce Lightning will enable the organization to get new clients who weren't at first keen on the Salesforce items.

## **References:**

- **1. <https://en.wikipedia.org/wiki/Salesforce>**
- **2. [https://data2crm.trujay.com/migration/blog/salesforce-classic-vs-lightning](https://data2crm.trujay.com/migration/blog/salesforce-classic-vs-lightning-experience-quick-switch-to-maximize-user-adoption/#%3A%7E%3Atext%3DSalesforce%20Classic%20vs%20Lightning%20Experience%3A%20Dig%20into%20the%20Details%2Crelying%20on%20text%20and%20numbers)experience-quick-switch-to-maximize-user[adoption/#:~:text=Salesforce%20Classic%20vs%20Lightning%20Experience%3](https://data2crm.trujay.com/migration/blog/salesforce-classic-vs-lightning-experience-quick-switch-to-maximize-user-adoption/#%3A%7E%3Atext%3DSalesforce%20Classic%20vs%20Lightning%20Experience%3A%20Dig%20into%20the%20Details%2Crelying%20on%20text%20and%20numbers) A%20Dig%20into%20the%20Details,relying%20on%20text%20and%20numbe [rs.](https://data2crm.trujay.com/migration/blog/salesforce-classic-vs-lightning-experience-quick-switch-to-maximize-user-adoption/#%3A%7E%3Atext%3DSalesforce%20Classic%20vs%20Lightning%20Experience%3A%20Dig%20into%20the%20Details%2Crelying%20on%20text%20and%20numbers)**
- **3. [https://trailhead.salesforce.com/content/learn/modules/company\\_wide\\_org\\_settin](https://trailhead.salesforce.com/content/learn/modules/company_wide_org_settings)  [gs](https://trailhead.salesforce.com/content/learn/modules/company_wide_org_settings)**
- **4. [https://trailhead.salesforce.com/content/learn/modules/lex\\_implementation\\_user](https://trailhead.salesforce.com/content/learn/modules/lex_implementation_user_setup_mgmt) [\\_setup\\_mgmt](https://trailhead.salesforce.com/content/learn/modules/lex_implementation_user_setup_mgmt)**
- **5. [https://trailhead.salesforce.com/content/learn/modules/data\\_security](https://trailhead.salesforce.com/content/learn/modules/data_security)**
- **6. [https://trailhead.salesforce.com/content/learn/modules/trailhead\\_basics](https://trailhead.salesforce.com/content/learn/modules/trailhead_basics)**
- **7. [https://trailhead.salesforce.com/content/learn/projects/build-a-community-with](https://trailhead.salesforce.com/content/learn/projects/build-a-community-with-knowledge-and-chat)knowledge-and-chat**

# JAYPEE UNIVERSITY OF INFORMATION TECHNOLOGY, WAKNAGHAT PLAGIARISM VERIFICATION REPORT

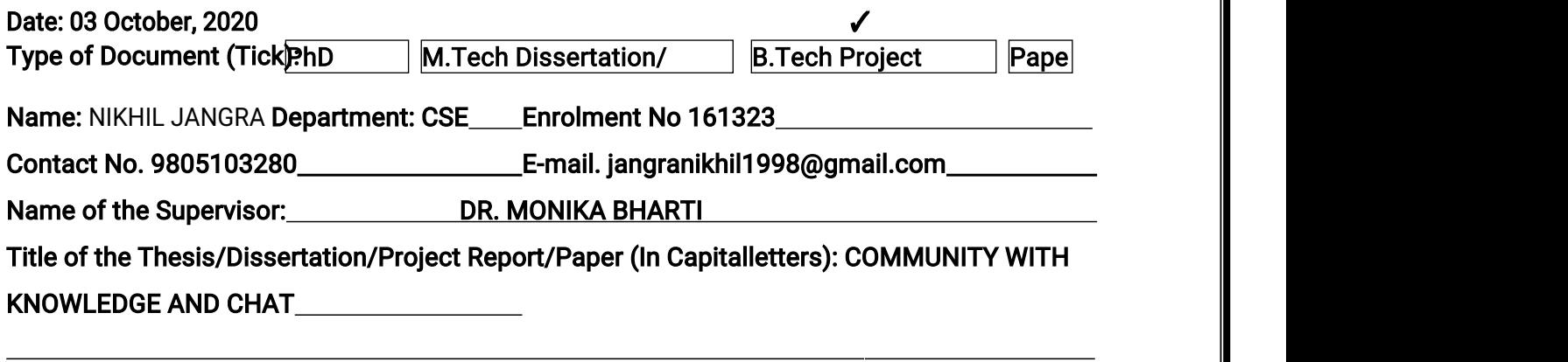

## UNDERTAKING

I undertake that I am aware of the plagiarism related norms/ regulations, if I found guilty of any plagiarism and copyright violations in the above thesis/report even after award of degree, the University reserves the rights to withdraw/revoke my degree/report. Kindly allow me to avail Plagiarism verification report for the document mentioned above.

#### Complete Thesis/Report Pages Detail:

-Total No. of Pages= 57

 $-$ Total No. of Preliminary pages=  $7$ 

-Total No. of pages accommodate bibliography/references=1

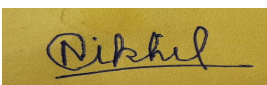

## (Signature of Student)

## FOR DEPARTMENT USE

We have checked the thesis/report as per norms and found Similarity Index at  $7\%$ ). Therefore, we are forwarding the complete thesis/report for final plagiarism check. The plagiarism verification report may be handed over to the candidate.

Monika Buerti

(SignatureofGuide/Supervisor) Signature of HOD

## **FOR LRC USE**

The above document was scanned for plagiarism check. The outcome of the same is reported below:

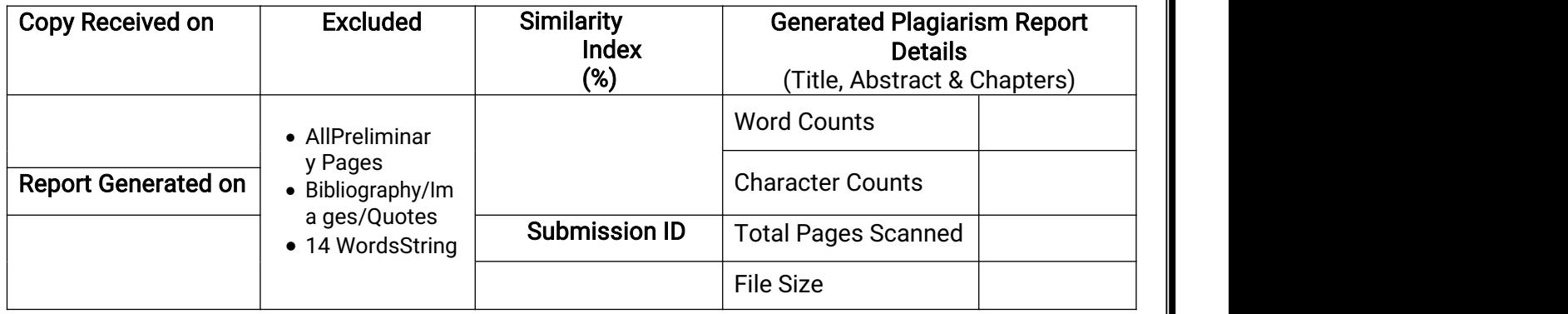

Checked by Name&Signature Librarian

……………………………………………………………………………………………………………………………………………………………………………